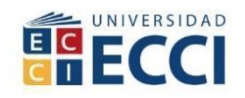

# **DISEÑO DEL PROTOTIPO DE UNA PLATAFORMA DIGITAL EDUCATIVA DE**

# **MANTENIMIENTO PREVENTIVO DE UN ECÓGRAFO PORTÁTIL**

**Neily Yineth Gonzalez García**

**Eliana Patricia Rojas Zúñiga**

**UNIVERSIDAD ECCI**

**FACULTAD DE INGENIERÍAS**

**DIRECCIÓN DE INGENIERÍA BIOMÉDICA**

**PROGRAMA DE INGENIERÍA BIOMÉDICA**

**BOGOTÁ, D.C.**

**2023**

# **DISEÑO DEL PROTOTIPO DE UNA PLATAFORMA DIGITAL EDUCATIVA DE**  MANTENIMIENTO PREVENTIVO DE UN ECÓGRAFO PORTÁTIL

**Neily Yineth Gonzalez García**

**Eliana Patricia Rojas Zúñiga**

Trabajo de Grado presentado como requisito para optar al título de:

Ingeniero(a) Biomédico(a)

**UNIVERSIDAD ECCI**

**FACULTAD DE INGENIERÍA DIRECCIÓN DE INGENIERÍA BIOMÉDICA**

**PROGRAMA DE INGENIERÍA BIOMÉDICA** 

**BOGOTÁ, D.C.**

**2023**

# **Contenido**

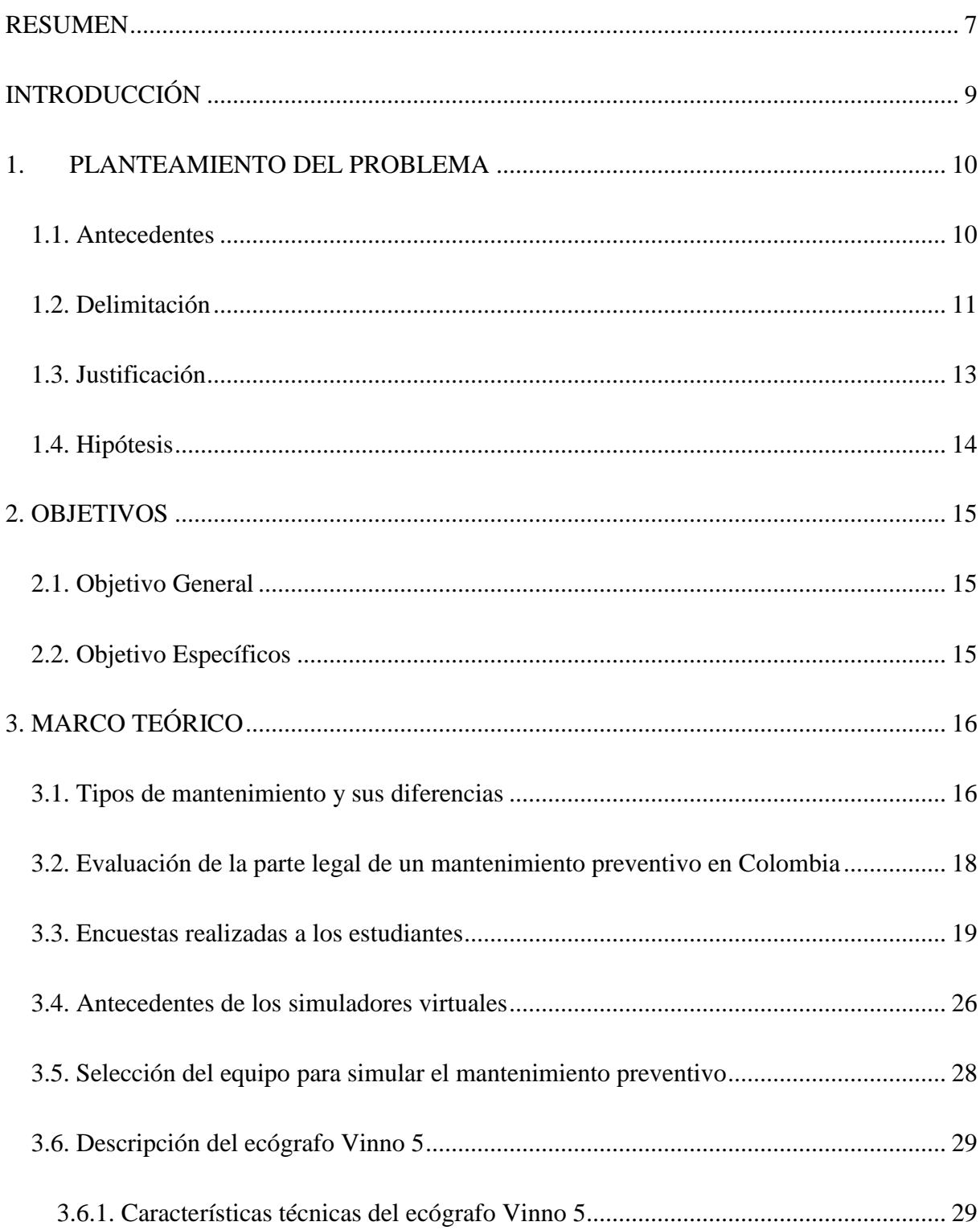

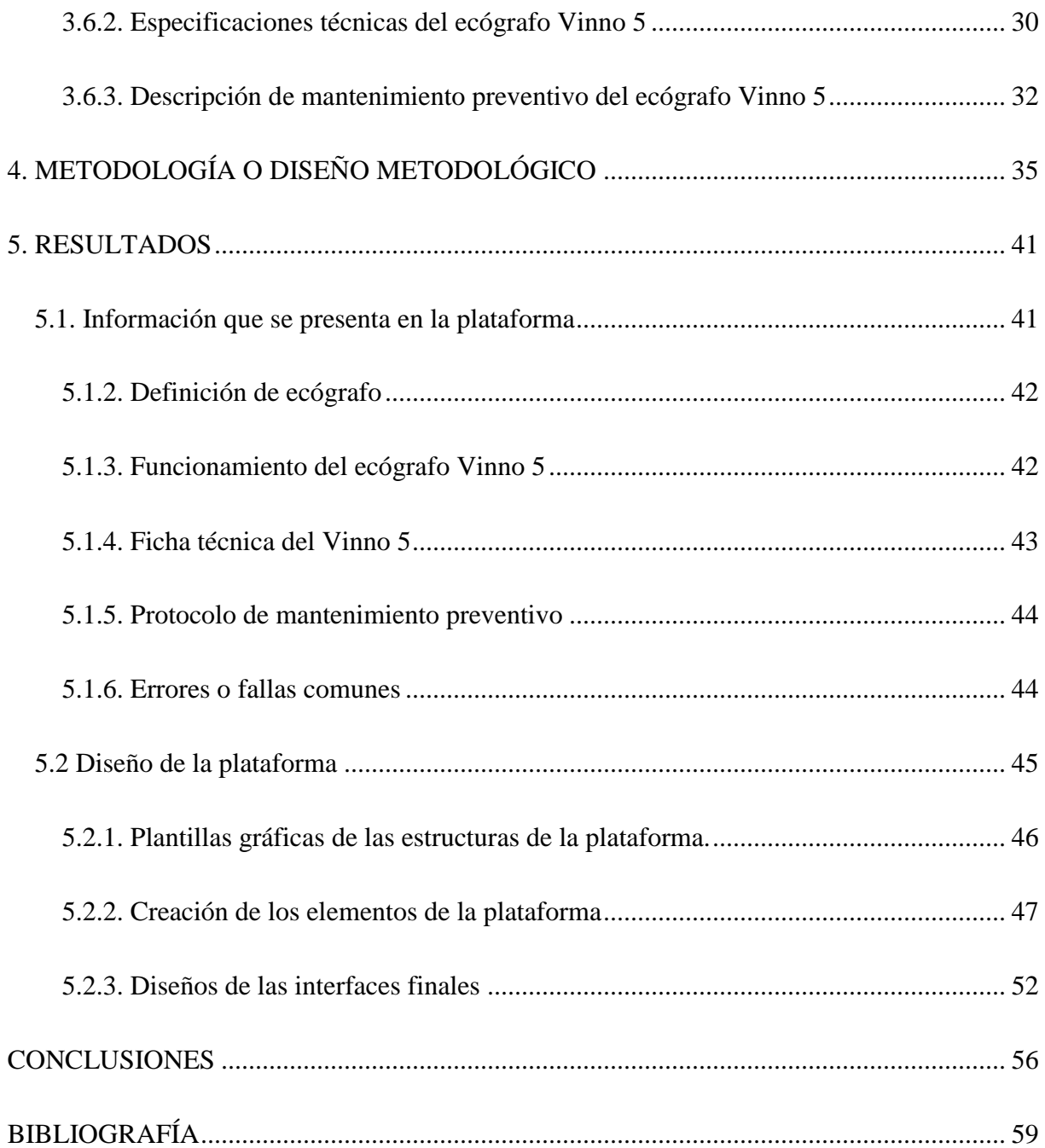

# **Lista de ilustraciones**

[Ilustración 1. Diagrama de metodología en relación a las tareas de ejecución. Fuente:](#page-36-0) 

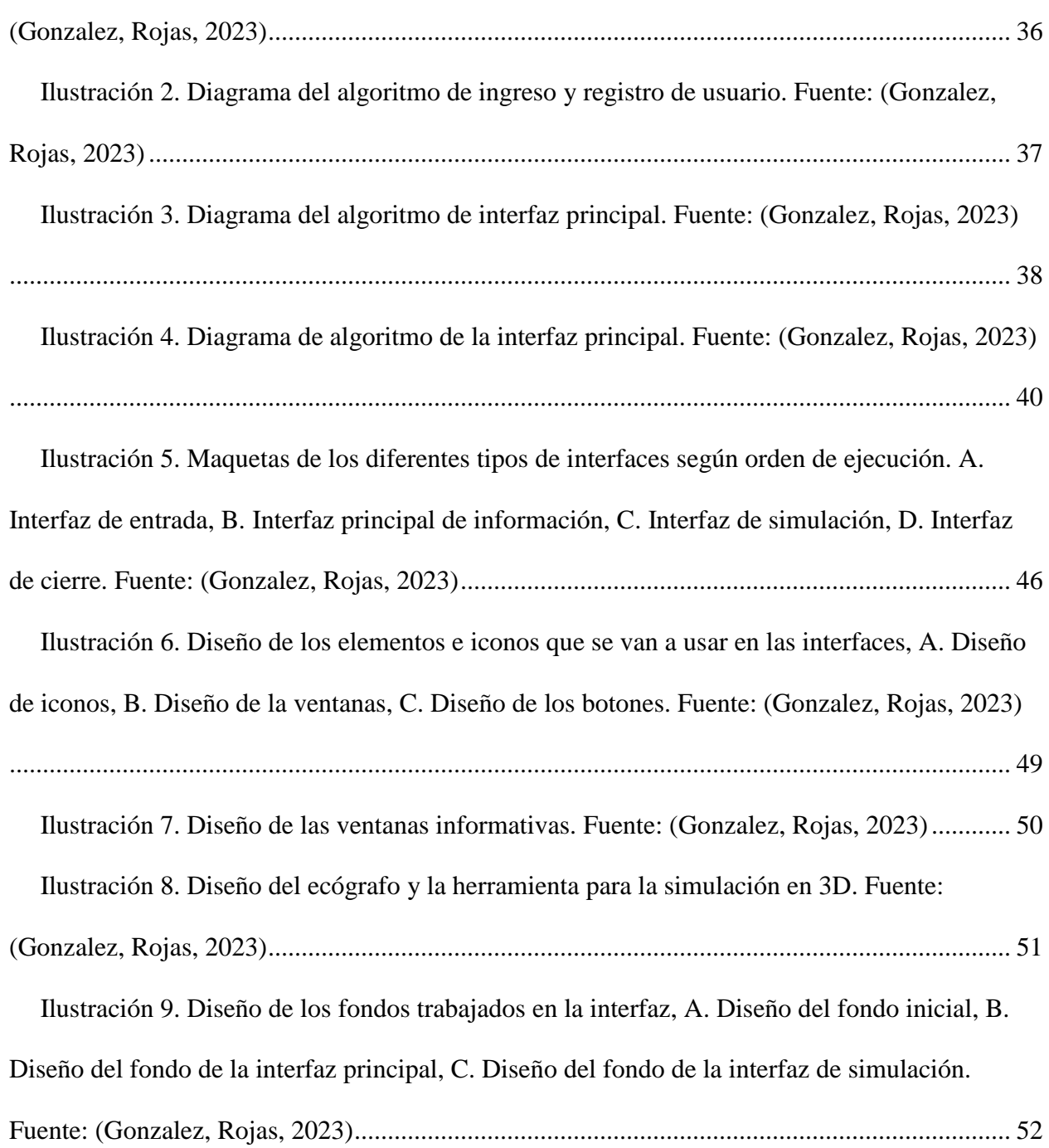

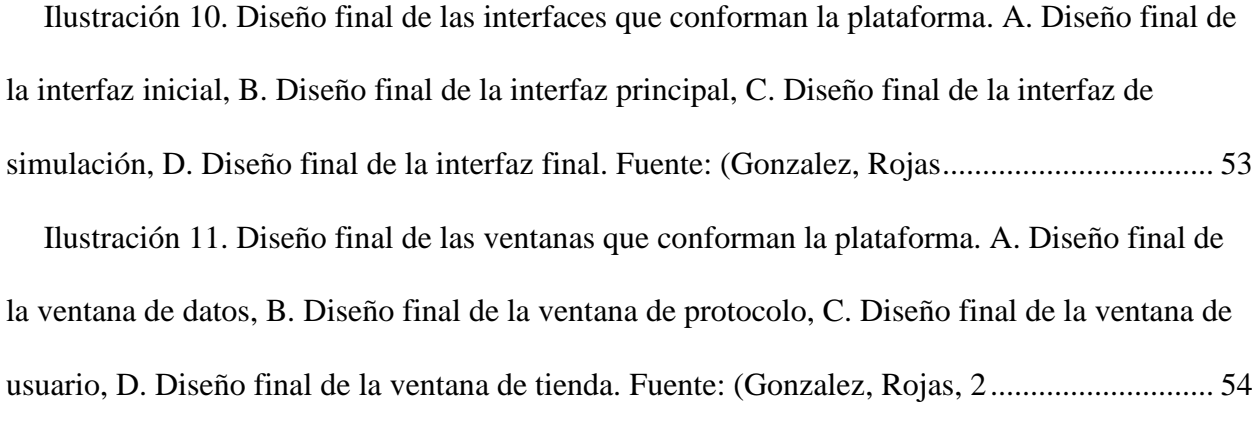

# **Lista de tablas**

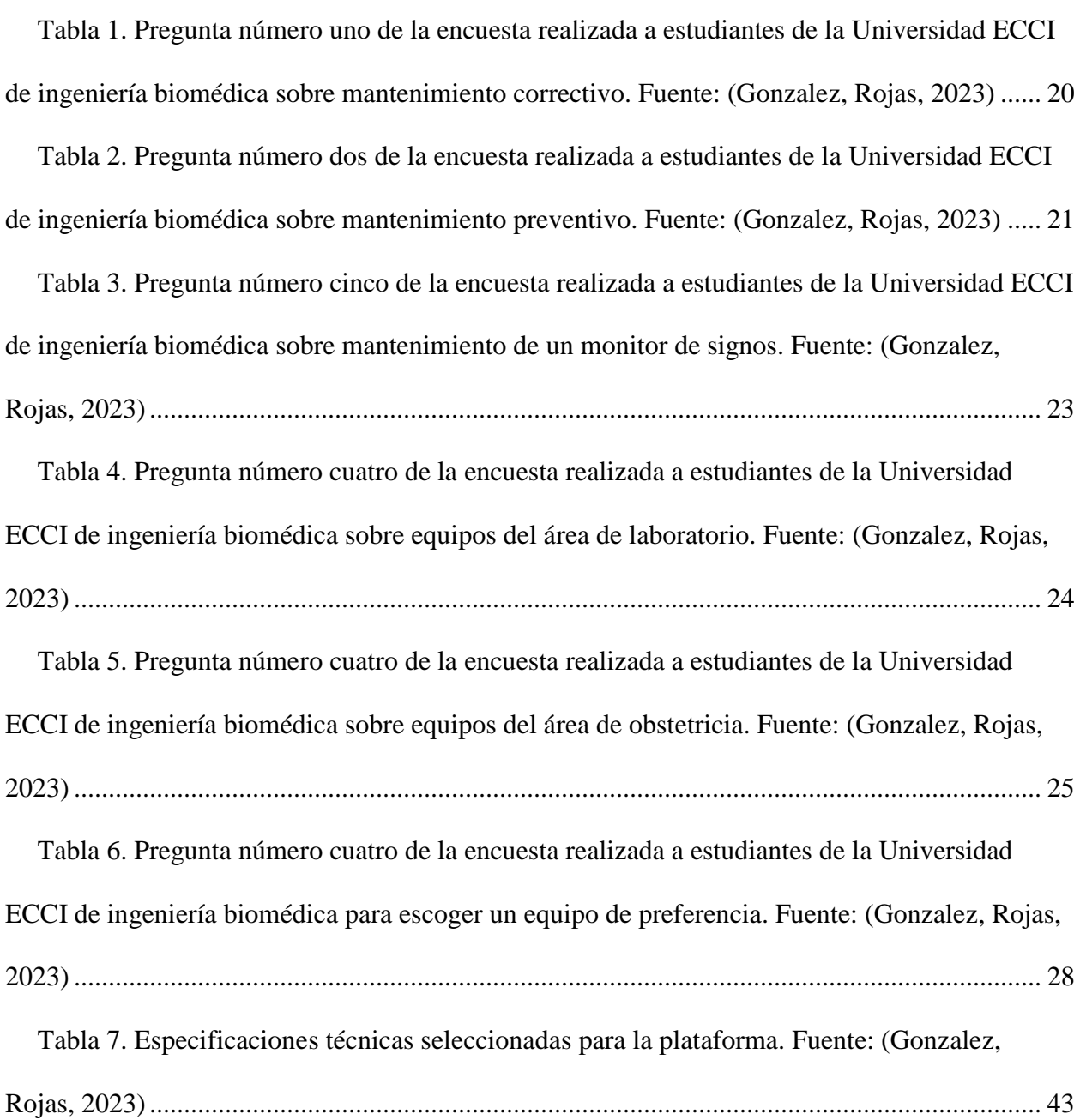

#### **RESUMEN**

<span id="page-7-0"></span> En la investigación, cuyo objetivo principal fue diseñar el prototipo de una plataforma educativa digital con gráficos en 3D para la simulación del mantenimiento de un ecógrafo portátil, se realizó con la finalidad de ayudar a los profesionales en el área de ingeniería biomédica como técnicos, tecnólogos e ingenieros para un aprendizaje en la singularidad de los procedimientos oportunos. El personal y la tecnología son evaluados y vigilados según las normas establecidas por las entidades gubernamentales, con el fin de asegurar una tecnología que brinde seguridad en los servicios de salud. Teniendo en cuenta esto se evaluaron 51 estudiantes de la Universidad ECCI entre cuarto a decimo semestre sobre los conocimientos adquiridos en soporte técnico, los resultados demostraron una prevalencia del 70% de respuestas incorrectas, que evidencia falencias en conocimientos y procedimientos de mantenimiento. La ejecución de un correcto mantenimiento preventivo demuestra que se mantiene la calidad y la vida útil del equipo. Según autores el uso de sistemas digitales en la educación aporta facilidad en el alcance del aprendizaje, motivo por el cual se diseña la plataforma digital, que permitirá que los usuarios tengan un acercamiento teórico con los significados del equipo y sus partes, en el área práctica con los procesos, materiales y procedimientos a realizar para una buena ejecución de los mantenimientos, dé esta manera se puede brindar una tecnología que cumpla con todos los requerimientos establecidos en las normas.

**Palabras claves;** Simulador, Mantenimiento, Ecógrafo portátil, Plataforma digital.

#### **Abstract**

In the research, whose main objective was to design the prototype of a digital educational platform with 3D graphics for the simulation of the maintenance of a portable ultrasound machine, it was carried out with the purpose of helping professionals in the area of biomedical engineering such as technicians, technologists . and engineers for learning in the singularity of the appropriate procedures. The personnel and the technology are evaluated and monitored according to the norms established by the government entities, in order to ensure a technology that provides security in the health services. Taking this into account, 51 students from the ECCI University were evaluated between the fourth and tenth semester on the knowledge acquired in technical support, the results showed a prevalence of 70% of incorrect answers, which evidences deficiencies in knowledge and maintenance procedures. The execution of a correct preventive maintenance demonstrates that the quality and the useful life of the equipment are maintained. According to authors, the use of digital systems in education provides ease in the scope of learning, which is why the digital platform is designed, which will allow users to have a theoretical approach to the meanings of the equipment and its parts, in the practical area. with the processes, materials and procedures to be carried out for a good execution of maintenance, in this way a technology can be provided that meets all the requirements established in the regulations.

**Keywords;** Simulator, Maintenance, Portable ultrasound, Digital platform.

# **INTRODUCCIÓN**

<span id="page-9-0"></span>El mantenimiento preventivo es la ejecución de un protocolo de tareas que se realizan sobre un equipo con el objetivo de garantizar su funcionamiento y su calidad de vida, realizar un buen procedimiento garantiza que el personal de salud y pacientes tengan confianza y fiabilidad en los equipos biomédicos para un diagnóstico o tratamiento. El proyecto tiene el enfoque de diseñar una plataforma digital educativa de simulación de mantenimiento preventivo con el objetivo de que sea un espacio donde el estudiante pueda acudir como medio de aprendizaje entre los módulos teóricos y prácticos, debido a que es indispensable que el ingeniero, tecnólogo y técnico cuenten con el conocimiento necesario sobre cómo, cuándo y porqué es importante un mantenimiento preventivo, adicional de cómo diferenciarlo de un correctivo. La idea sale de la necesidad que se evidencio en el estudio realizado en alumnos entre los semestre de cuarto a décimo donde los resultados fueron negativos referenciado que tienen falencias con respecto al reconocimiento de características específicas sobre la ejecución de un mantenimiento, tanto preventivo como correctivo, por este motivo la construcción de la simulación va dirigida a cubrir la necesidad de práctica del estudiante y llegar habilitar posibilidades de autoconocimiento que garanticen un aprendizaje alternativo y de manera didáctica. El diseño garantiza que el estudiante obtenga toda la información necesaria de un equipo biomédico para su aprendizaje y lo importante poder simular un mantenimiento, el ideal de que las piezas interactivas de la simulación sean en 3D como el equipo y la herramienta es para provocar en el estudiante un ámbito realista. Los simuladores educativos iniciaron a mitad del siglo XX y desde ese entonces según autores han demostrado que ayudan al aprendizaje y el estudiante desarrolla nuevas capacidades, aptitudes y disminuye los errores en la efectuación de tareas.

#### **1. PLANTEAMIENTO DEL PROBLEMA**

#### <span id="page-10-1"></span><span id="page-10-0"></span>**1.1. Antecedentes**

El mantenimiento de un equipo biomédico proporciona que la calidad de este se mantenga a través del tiempo y los estándares de seguridad se conserven. En la realización de un buen mantenimiento preventivo y correctivo se debe tener presente patrones específicos que permitan una ejecución adecuada y válida, cuando esto no se cumple la garantía de un equipo es reducida, puede presentar errores incorregibles y la demanda de calidad será reducida, para lograr una ejecución adecuada es necesario tener claro la teoría y la práctica, la Universidad oferta materias que articulan ambas categorías, aunque las prácticas se ven limitadas por obsolescencia en los equipos, daños y falta de laboratorios especializados en áreas en particular.

En el año 2023 se realizaron 51 encuestas evaluativas a los estudiantes de ingeniería biomédica de la Universidad ECCI entre cuarto y décimo semestre para probar la comprensión en relación a la teoría y la práctica, la teoría es esencial en el proceso para caracterizar algunos elementos en el área de mantenimiento de equipos, y en la práctica se aplican los estándares. La evaluación arrojó resultados desfavorables debido a que de los 51 estudiantes que se encuestaron, el 75,5 % no reconoce la diferencia entre mantenimiento preventivo y correctivo, más del 96,1% no reconoce equipos de un laboratorio y 72,5 % no tiene claro procedimiento que se realiza en un mantenimiento preventivo a un monitor de signos vitales.

Teniendo en cuenta esto, se evidencia que existe un déficit en el proceso de recepción de los estudiantes sobre la información para ejecutar mantenimientos, no tiene claro los conceptos, no saben identificar peculiaridades de los equipos y no saben cuáles son los que se trabajan en áreas específicas, las razones que se identifican son por la falta de una buena práctica en laboratorio, falta de estar en un campo real hospitalario donde se presentan fallas al azar y por experiencia.

### <span id="page-11-0"></span>**1.2. Delimitación**

#### **¿Qué?**

La idea es realizar el diseño de una plataforma con gráficos 2D y 3D donde se realice la simulación de mantenimiento preventivo de un Ecógrafo portátil, donde el usuario encontrará definiciones, información del equipo sobre funcionamiento, ficha técnica y errores o fallas comunes. La plataforma permite realizar mantenimiento preventivo del ecógrafo como si fuera un equipo de ámbito laboral hospitalario, también contará con una tienda para el intercambio de fichas que se ganan durante el proceso, por gráficos 3D, por manuales o fichas de características del equipo en específico.

# **¿Dónde?**

Inicialmente la plataforma será diseñada para la Universidad ECCI, sin descartar que en un futuro pueda ser impulsada en diferentes Universidades a nivel nacional. El diseño de la plataforma estará disponible para generar código de programación y que se pueda ver digitalizada en celular, PC o Tablet, enfocado en un público objetivo en carreras en donde se aplique el mantenimiento de los equipos biomédicos.

# **¿Cuándo?**

La plataforma digital estará diseñada para ser usada por estudiantes, ingenieros y Universidades. En el caso de los estudiantes el momento indispensable de su uso es cuando están adquiriendo conocimiento en equipos biomédicos sobre mantenimientos preventivos, y en

prácticas, en ingenieros se estipula su uso como forma de práctica e interacción con el equipo, fortaleciendo y ampliando el conocimiento en el funcionamiento y su estructura, en Universidades se dispone su uso como herramienta de apoyo en laboratorios.

# **¿Cómo?**

El diseño del prototipo estará disponible para que se pueda ejecutar más adelante la programación necesaria para construir una beta, que esté disponible para celular, Tablet y pc el cual dispondrá de un menú conformado por seis opciones a elegir; definiciones a tener en cuenta, que es un ecógrafo, función del equipo, ficha técnica, protocolo de mantenimientos preventivos, errores o fallas. Adicional de su interfaz en 3D donde se realizará la simulación. Con respecto al arte, el ecógrafo portátil va a ser modelado en 3D y el diseño de la UI en 2D.

Se utilizará una estrategia de desarrollo generando convenios con diferentes fabricantes para así obtener la información relacionada sobre sus equipos biomédicos (ficha técnica, manuales de usuario, manuales técnicos, guías rápidas, protocolos de mantenimiento preventivo, protocolo de limpieza y desinfección) y brindar a los usuarios una interacción confiable, verdadera y de calidad.

# **¿Quién?**

La plataforma digital con gráficos 3D está dirigido a:

Consumidor: Universidades, Empresas de Mantenimiento

Usuario: Estudiantes, Tecnólogos e Ingenieros.

#### <span id="page-13-0"></span>**1.3. Justificación**

La ejecución de un buen mantenimiento preventivo puede ayudar a disminuir los errores, tales como dañar la funcionalidad del equipo, poner en riesgo la salud de un paciente o reducir la vida útil del equipo, es necesario tener en cuenta las diferencias entre cada uno de los mantenimientos que existen, cuando se ejecuta cada uno y qué tareas son ejecutables. Para los estudiantes no fue fácil identificar en los cuestionarios la diferencia entre los mantenimientos, (el preventivo tienen una estabilidad de ejecución y el correctivo no), no tienen claro que una calibración se realiza aparte de un mantenimiento, no identifican elementos de un equipo por su nombre, y no relacionan equipos con el área específica, principalmente para obstetricia.

Un buen laboratorio ayuda en gran medida a que se logre aprender sobre buenas prácticas de mantenimiento, motivo por el cual es necesario buscar alternativas en las que una Universidad no necesite arriesgar equipos nuevos, los estudiantes no tengan que usar tecnología obsoleta para las prácticas, por eso se quiere que los estudiantes aprendan de manera interactiva, tengan una guía de conocimiento para cada caso.

Existe variedad de herramientas tecnológicas no tradicionales que según Michalko ayudan a un desarrollo cognitivo, una mayor compresión y un punto crítico sobre lo que se aprende (Gómez Álvarez, 2017). Unas de las nuevas estrategias es el uso de videos, de plataformas como kahoot, quizizz, schoology, entre otras. Aunque son útiles ahora se puede distinguir una herramienta didáctica y que es popular entre los jóvenes debido a la gran facilidad de implementación, en este caso es el uso de videojuegos como herramienta de aprendizaje. Según estudios realizados han evidenciado que el aprendizaje tridimensional crea una perspectiva de reacción eficaz de 28,33 segundos comparado con el 2D (Torres Tejeda, 2020), y permite

obtener óptimos resultados de aprendizaje, menos tensión en el estudiante, mayor memorización y mayor adaptabilidad (Gómez Álvarez, 2017).

Una plataforma digital de simulación ayudaría a suplir esta necesidad debido a que solo sería adquirir la plataforma y el estudiante puede ingresar y realizar trabajos guiados de mantenimientos sin correr riesgos en la tecnología. El simulador del ecógrafo portátil busca complementar la falta de experiencia de los estudiantes al enfrentarse a los mantenimientos en un campo laboral hospitalario, la finalidad que este cumpla con diseños 3D es que permite una visualización detallada del equipo.

# <span id="page-14-0"></span>**1.4. Hipótesis**

La plataforma digital proporciona información de guía, ayudará con la experiencia del estudiante en el campo laboral de mantenimientos de equipos biomédicos y de forma eficaz complementaria los laboratorios de las Universidades. De esta manera se podría resolver problemas que se evidenciaron en las encuestas como la falta de caracterización de un mantenimiento y las fases esenciales en la realización de este, con esto permitirá que los estudiantes se gradúen con conocimientos amplios y con capacidad de experiencia para el momento en que tengan que hacerlo en un ambiente real, se evitan fallas, los correctivos serán resueltos de manera eficaz y se prolonga la vida útil de los equipos.

# **2. OBJETIVOS**

# <span id="page-15-1"></span><span id="page-15-0"></span>**2.1. Objetivo General**

Diseñar el prototipo de una plataforma digital educativa con gráficos en 3D, realizando la simulación del mantenimiento de un ecógrafo portátil, a través del concepto de gamificación.

# <span id="page-15-2"></span>**2.2. Objetivo Específicos**

- Identificar un equipo biomédico para el desarrollo de una plataforma digital interactiva.
- Recopilar información del manual técnico del ecógrafo portátil para establecer el protocolo a seguir al momento de interactuar con el equipo.
- Establecer los parámetros que son requeridos al instante de realizar un mantenimiento preventivo del ecógrafo portátil.
- Estructurar digitalmente la plataforma educativa de simulación del mantenimiento de un ecógrafo portátil para la contextualización y funcionamiento de cada uno de los iconos.
- Diseño de la interfaz digital de simulación del mantenimiento de un ecógrafo portátil.

# <span id="page-16-0"></span>**3. MARCO TEÓRICO**

El apartado hace relación a la importancia de ejecutar un buen mantenimiento preventivo a un equipo biomédico y de la necesidad de buscar una solución en un sistema didáctico de aprendizaje para lograr un mecanismo alterno diferente a los laboratorios que se realizan en la Universidad, con el fin de que el estudiante pueda integrar la información teórica y práctica en un campo realista. Esto basado en los resultados negativos que se obtuvieron de las encuestas a los estudiantes de la Universidad ECCI del programa de Ingeniería Biomédica donde se evidencia falta de reconocimiento de características integradas de un mantenimiento preventivo.

Al momento de adquirir un equipo biomédico los profesionales de la salud, quienes van a utilizarlo, saben cuál es el requerimiento del servicio, después de eso empieza a ser responsabilidad de los ingenieros biomédicos evaluar la tecnología que pueda ser ofertada. Un equipo médico en óptimas condiciones es vital en el diagnóstico clínico, pues de acuerdo a su calidad, depende que el margen de error sea mínimo, por lo cual es necesario que se generen los debidos protocolos de cuidado desde el personal médico, enfermero e ingenieros biomédicos.

#### <span id="page-16-1"></span>**3.1. Tipos de mantenimiento y sus diferencias**

Los mantenimientos que se ejecutan a un equipo biomédico son preventivo y correctivo, un mantenimiento preventivo es la acción de realizar actividades programadas, que se hacen para ayudar a prevenir posibles fallos en el futuro. También se puede decir que el mantenimiento preventivo es una parte importante de la gestión de cualquier tipo de equipo, ayuda al aumento de la vida útil de los equipos, a minimizar los períodos de inactividad no deseados, reducción de los costos de mantenimientos correctivos a largo plazo, aumento de la eficiencia y fiabilidad de los activos. (Rodríguez et al., 2001)

16

Un mantenimiento correctivo se trata de un conjunto de técnicas, dirigidas a corregir las fallas del equipo que muestran la necesidad de reparación o reemplazo, con este tipo de mantenimiento se corrigen los errores del equipo que dependen de la intervención para volver a su función inicial. El mantenimiento correctivo genera un mayor impacto financiero en las empresas porque suele implicar la indisponibilidad prolongada del equipo. Este tiene dos maneras de ser aplicados; programado y no programado, el mantenimiento programado es donde al presentarse la falla, se planifica su reparación con el fin de no alterar los procesos programados, se contempla si se cuenta con el personal, las herramientas, la información del daño y además se analiza si la corrección afecta la producción, y el mantenimiento correctivo no programado es aquel donde la falla afecta directamente a la producción y en estos casos se atiende de inmediato la situación indeseable, a fin de cumplir con los compromisos de producción. Las características del mantenimiento correctivo son; se realiza luego de aparecer la falla o la avería, altera los gastos, pueden ser realizadas por el personal de la industria o por contratación de personal calificado, en la corrección es posible la sustitución de piezas. (Rodríguez et al., 2001)

A diferencia del mantenimiento preventivo, el mantenimiento correctivo no se encuentra en un cronograma, por ende, la posibilidad de que no existan piezas de repuesto en reserva es alta en cambio durante el preventivo se tiene en cuenta repuestos de cambio obligatorio. Adicionalmente es posible que se tengan inconvenientes con el personal técnico de mantenimiento por disponibilidad para resolver el problema inmediatamente, porque las fallas son totalmente imprevistas. (Rodríguez et al., 2001)

# <span id="page-18-0"></span>**3.2. Evaluación de la parte legal de un mantenimiento preventivo en Colombia**

La Resolución 3100 del 2019 del Ministerio de Salud y Protección Social dice que todo prestador de servicios de salud que vaya a habilitar un servicio en los cuales incorpore equipos biomédicos es el responsable del cumplimiento y mantenimiento de todos los estándares y criterios aplicables a ese servicio, independientemente que para su correcto funcionamiento influya diferentes organizaciones o personas que aporten al cumplimiento de estos y de las figuras contractuales o acuerdos de voluntades que se utilicen para tal fin. Se expone la importancia del cumplimiento de todas las obligaciones de las entidades prestadoras de servicios de salud entre ellas el contar con un equipo de trabajo eficaz y eficiente el cual genere y mantenga un adecuado cronograma de actividades de mantenimiento para los equipos biomédicos.

El decreto 4725 de 2005 del Ministerio de Salud y Protección Social es el encargado de regular el régimen de registro sanitario, permiso de comercialización y vigilancia sanitaria en lo relacionado con los mantenimientos de los equipos médicos de uso humano. Todas las actividades deben ser realizadas por el servicio de soporte técnico para asegurar el buen funcionamiento del equipo biomédico, considerando aquellas tales como mantenimiento preventivo, correctivo y verificación de la calibración, entre otras.

El fabricante, titular o importador suscrito en el registro sanitario es el encargado de indicar todas las actividades que se deben realizar para asegurar que el procedimiento de mantenimiento preventivo y correctivo sea el adecuado para así brindar un buen funcionamiento a los equipos. Esto se lleva a cabo brindando capacitaciones al usuario y al ingeniero, facilitando los manuales correspondientes a operacional y de usuario. También debe estar en capacidad de suministrar los insumos, partes, repuestos y el servicio de mantenimiento durante cinco (5) años, como mínimo,

18

o durante la vida útil del equipo si es inferior. El recurso humano para el mantenimiento de los equipos biomédicos debe ser responsable técnico, profesional en ingeniería biomédica o en ingenierías afines debidamente acreditado, deberán registrarse ante el Instituto Nacional de Vigilancia de Medicamentos y Alimentos (Invima) o la entidad sanitaria competente.

Estas condiciones son necesarias tenerlas presente al momento de trabajar en un ámbito laboral porque esto permite establecer las reglas que serán aplicadas para la ejecución de un mantenimiento y lo importante de saberlo ejecutar. Con este fin se realizaron 51 encuestas evaluativas a estudiantes de la Universidad ECCI de ingeniería biomédica entre cuarto y décimo semestre para saber si entre ellos es clara la teoría y la práctica sobre los mantenimientos que se ejecutan a un equipo biomédico.

# <span id="page-19-0"></span>**3.3. Encuestas realizadas a los estudiantes**

Las encuestas estaban conformadas por cinco preguntas evaluativas y una de interés, las dos primeras eran definiciones de mantenimiento preventivo y correctivo, la tercera y cuarta reconocimiento de equipos biomédicos pertenecientes al área de laboratorio y obstetricia, la quinta el proceso de un mantenimiento preventivo de un monitor de signos vitales (características generales), y la pregunta de interés era para escoger un equipo por lo que no asume un valor evaluativo.

En la primera, segunda y quinta pregunta se evaluó si los estudiantes reconocen definiciones, características y acciones principales que son llevadas acabas sobre los mantenimientos preventivos y correctivos, los resultados que arrojaron estas tres preguntas dejan ver que evidentemente los estudiantes no diferencian entre un mantenimiento preventivo y uno correctivo, no tienen claro reglas que se deben mantener sobre un equipo y no reconocen

componentes de este aun cuando físicamente el equipo se encuentra en los laboratorios de la

Universidad como se evidencia en la tabla 1, tabla 2 y tabla 3.

<span id="page-20-0"></span>*Tabla 1. Pregunta número uno de la encuesta realizada a estudiantes de la Universidad ECCI de ingeniería biomédica sobre mantenimiento correctivo. Fuente: (Gonzalez, Rojas, 2023)*

El mantenimiento correctivo es aquel en donde se subsanan los defectos observados en los equipamientos o instalaciones, presenta costos por reparación y repuestos no presupuestados, pues puede implicar el cambio de algunas piezas, por su naturaleza pueden planificarse en el tiempo.

- $\bullet$  Si
- $N_0$

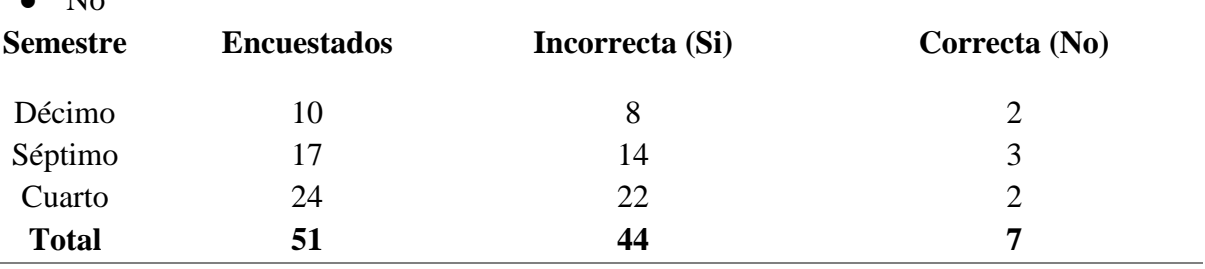

En la tabla 1 se realizó la pregunta de si estaba de acuerdo con la definición de un mantenimiento correctivo y de los 51 estudiantes de diferentes semestres 44 respondieron "sí" a la respuesta equivocada y 7 "no" a la respuesta correcta. En la pregunta se relaciona la característica de un mantenimiento preventivo que es sobre planificarse en el tiempo, característica que no cumple el correctivo, por lo que esto quiere decir que el 86,27% no identificó esto. En la segunda pregunta se realizó el mismo ejercicio con respuesta de verdadero y falso sobre la definición de un mantenimiento preventivo arrojando los resultados de la tabla 2.

<span id="page-21-0"></span>*Tabla 2. Pregunta número dos de la encuesta realizada a estudiantes de la Universidad ECCI de ingeniería biomédica sobre mantenimiento preventivo. Fuente: (Gonzalez, Rojas, 2023)*

El mantenimiento preventivo es el que se realiza generando modificaciones con el ánimo de conservar el buen estado del equipamiento o de la instalación, cuando esté presente la necesidad de corregir un defecto o presente un mal funcionamiento.

Verdadero **Falso** 

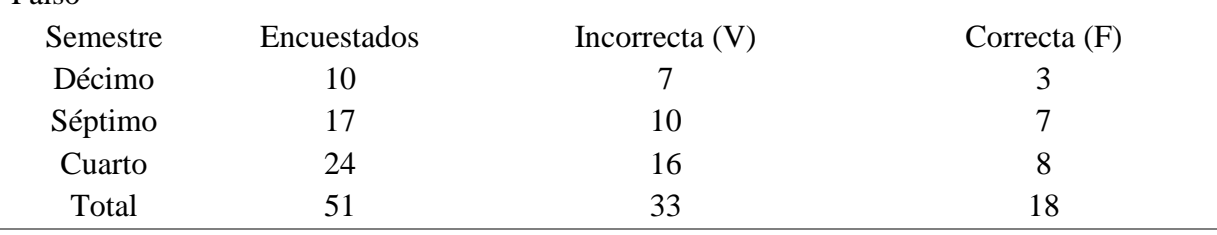

En la tabla 2 se realizó la pregunta si era verdadera o falsa la definición de un mantenimiento preventivo y de los 51 estudiantes de diferentes semestres 33 respondieron "verdadero" a la respuesta equivocada y 18 "falso" a la respuesta correcta. En la pregunta se describe que este solo se realiza cuando se genera algún error, por lo que no es verdadero debido a que este siempre está programado en un cronograma, por lo que el 64,7 % de los estudiantes no saben cuál es el origen de un mantenimiento preventivo. Teniendo en cuenta las dos primeras preguntas se puede relacionar que, aunque son conceptos principales e iniciales en la teoría cuando se está estudiando, aun así, no los diferencian.

En la quinta pregunta se describe el protocolo de un mantenimiento de monitor de signos vitales, referenciando cuatro posibles respuestas donde se pusieron palabras clave como calibración, manguera de circuito y electrodo que deshabilitaron como posible respuesta correcta cada una. Se dio a escoger la respuesta correcta entre las siguientes opciones;

A. Desinfección del equipo, inspección visual externa e interna, limpieza interna, revisión del sistema eléctrico, revisión de la batería, revisión de sensores, revisión de latiguillos, revisión de manguera y cable de PNI, verificación de mediciones, calibración, limpieza de contactos en conectores, revisión de alarmas, pruebas funcionales, desinfección

- B. Desinfección del equipo, inspección visual externa e interna, limpieza de contactos en conectores, revisión del sistema eléctrico, revisión de la batería, revisión de sensores, revisión de electrodos, revisión de manguera y cable de PNI, verificación de mediciones, limpieza interna, revisión de alarmas, pruebas funcionales, desinfección
- C. Desinfección del equipo, inspección visual externa e interna, limpieza interna, revisión del sistema eléctrico, revisión de la batería, revisión de sensores, revisión de latiguillos, revisión de manguera y cable de PNI, verificación de mediciones, limpieza de contactos en conectores, revisión de alarmas, pruebas funcionales, desinfección.
- D. Desinfección del equipo, inspección visual externa e interna, limpieza de contactos en conectores, revisión del sistema eléctrico, revisión de la batería, revisión de sensores, revisión de electrodos, revisión de manguera de circuito, verificación de mediciones, calibración, limpieza interna, revisión de alarmas, pruebas funcionales, desinfección

Revisando las posibles respuestas se evidencia que la respuesta correcta es la C, la cual cumple con los lineamientos y estándares a la realización general de un preventivo de un monitor de signos vitales, las respuestas A,B y D no son correctas porque en la respuesta A y D la palabra clave era calibración teniendo en cuenta que esta nunca se debe realizar por la misma persona y esta se ejecuta después del mantenimiento, adicional de que en la respuesta D decía manguera de circuito, que normalmente está en un equipo de ventilación, la respuesta B relaciona electrodos (parches) los cuales no se revisan, sino que se revisan los latiguillos y la apertura del equipo para la limpieza se debe hacer al inicio no hasta el final, por lo cual se

deshabilitan automáticamente como posible solución, los resultados obtenidos los resultados en

la tabla 3.

<span id="page-23-0"></span>*Tabla 3. Pregunta número cinco de la encuesta realizada a estudiantes de la Universidad ECCI de ingeniería biomédica sobre mantenimiento de un monitor de signos. Fuente: (Gonzalez, Rojas, 2023)*

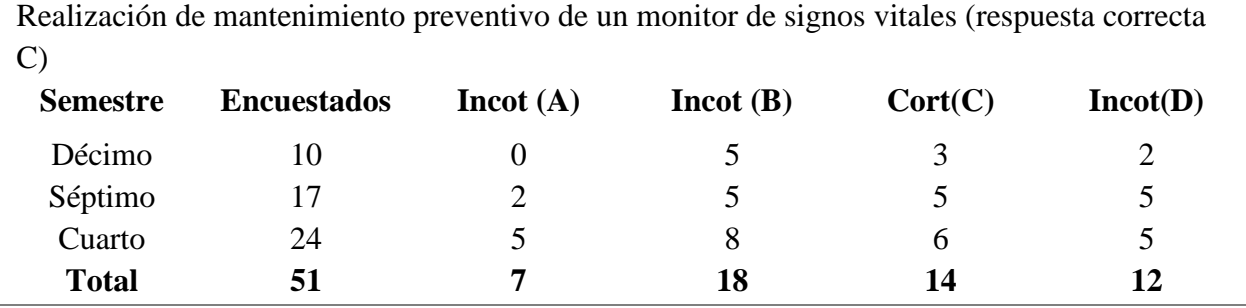

En la tabla 3 se observa que de los 51 estudiantes un 27,5% respondieron la respuesta correcta y un 72, 5% respondieron las demás opciones incorrectas (A, B, D), demostrando que no conocen cómo, y cuándo se debe realizar la calibración de un equipo, no reconocen partes generales del equipo y el protocolo no es claro en ejecución.

En la pregunta cuarta y quinta se hace una relación para verificar si los estudiantes pueden identificar equipos pertenecientes a ciertos tipos de áreas. En el área de la salud las clínicas, Ips, entidades prestadoras de servicio médico están conformadas de diferentes maneras y no todas cuentan con los mismos servicios, por tal motivo es de vital importancia tener conocimiento claro de qué equipos son posibles que existan en cada servicio independientemente del tamaño del área o de la cantidad, se le preguntó a los estudiantes de la Universidad acerca de qué equipos se encuentran en algunas áreas en específicas como laboratorio y obstetricia, en la tabla 4 se ven los resultados para laboratorio y en la 5 la de obstetricia.

<span id="page-24-0"></span>*Tabla 4. Pregunta número cuatro de la encuesta realizada a estudiantes de la Universidad ECCI de ingeniería biomédica sobre equipos del área de laboratorio. Fuente: (Gonzalez, Rojas, 2023)*

De los siguientes equipos cuales si pertenecen al Laboratorio Clínico.

- ●A. Analizadores, Centrífuga, Criostato, Desionizador, Microscopio.
- B. Baño María, Centrífuga, Tens radiofrecuencia, Microscopio.
- C. Hornilla eléctrica, Espirómetro, Autoclave, Pupinel, Analizador.

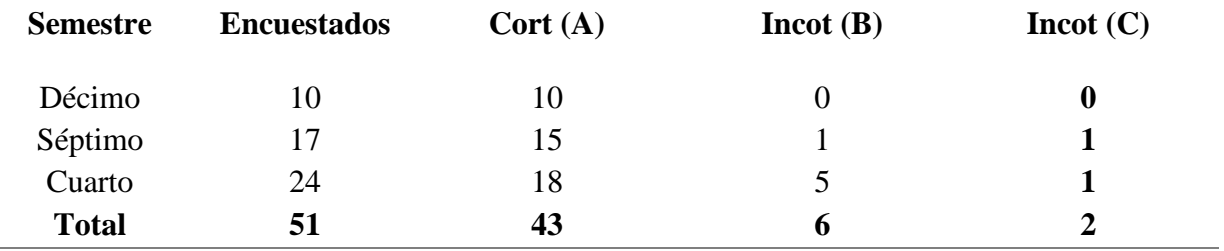

En la tabla 4 los resultados muestran que un 84.3% respondieron la respuesta A, la cual es correcta y un 15.6% respondieron la B y D, las cuales era incorrectas porque en la opción B estaba el equipo de tens de radiofrecuencia (Consiste en un método de tratamiento por electro estimulación que hace posible el alivio del dolor sin necesidad de recurrir a medicamentos) y en la opción C se encontraba el espirómetro (dispositivo pequeño que le ayuda a verificar qué tan bien está controlada su asma), pregunta que se caracterizó por ser la de resultados positivos, dando por entendido que los estudiantes reconocen equipos de laboratorio o identifican que el espirómetro y el tens de radiofrecuencia no hacen parte de esta área, aunque en el área de obstetricia los resultados fueron totalmente diferentes.

La sala de obstetricia es de vital importancia y esta área se puede encontrar en cualquier centro de segundo nivel en adelante, allí se encuentran equipos los cuales ayudan al diagnóstico, monitoreo y seguimiento de las mujeres que están en etapa de gestación y es así como en la encuesta se decidió tener en cuenta esta área, además que en los laboratorios de la Universidad están presenten equipos como; el Doppler fetal, el ecógrafo y el monitor fetal, por lo que se incluyeron dentro de las respuestas como se ve en la tabla 5.

<span id="page-25-0"></span>*Tabla 5. Pregunta número cuatro de la encuesta realizada a estudiantes de la Universidad ECCI de ingeniería biomédica sobre equipos del área de obstetricia. Fuente: (Gonzalez, Rojas, 2023)*

De los siguientes equipos cuales si pertenecen a la sala de Obstetricia.

- A. Doppler fetal, Monitor fetal, Ultrasonido, Canister.
- B. Doppler fetal, Monitor fetal, Ecocardiograma, Ultrasonido.
- C. Monitor fetal, Doppler fetal, Ablación, Ecógrafo.

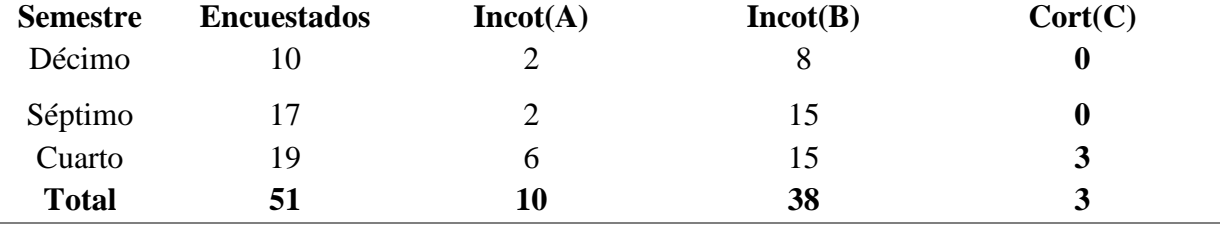

En la tabla 5 el resultado obtenido fue que el 94.5% respondieron A y B las cuales son incorrectas porque en la respuesta A estaba un canister (recipiente colector para succionar fluidos corporales) y en la B un ecocardiograma (es una prueba diagnóstica que, a través de ondas sonoras de alta frecuencia aporta información acerca de la forma, el tamaño y la fuerza del corazón.) y un 5.5% respondieron la C, la correcta, evidenciando la falta de conocimiento que se tiene de los equipos médicos que se usan en esta área. Es importante reconocer los equipos para diagnóstico, con ellos se establece el tratamiento adecuado de una enfermedad o dolencia, es una tarea propia de la labor médica que permite deducir el problema de salud de un paciente. Si bien la evaluación clínica, la asociación de síntomas y signos ayudan en el proceso, en algunos casos, se debe recurrir a exámenes físicos y al uso de la tecnología biomédica para comprender de manera eficaz las patologías, para establecer el diagnóstico y tratamiento a utilizar , de esta manera, los [equipos médicos especializados](https://www.promedco.com/noticias/10-equipos-medicos-indispensables-en-un-hospital) se convierten en parte esencial del proceso y por ende es necesario que el profesional biomédico o tecnólogo que esté encargado de realizar los mantenimientos preventivos tenga una formación educativa integral donde ejecute un protocolo de calidad que permita prolongar la vida útil y eficiencia de estos.

En la formación del personal técnico, tecnólogo y biomédico se puede explorar varias ramas de ejecución de las actividades aprendidas, sin embargo el contacto primordial es con el equipamiento médico, es ahí donde se desarrolla el conocimiento adquirido sobre el uso, manejo, soporte y conformación de las áreas clínicas, por lo que es necesario que el estudiante tenga la posibilidad de efectuar un laboratorio integro donde practique un mantenimiento, sin poner en riesgo la integridad funcional del equipo o de sí mismo, problema que se podría solucionar con un simulador.

#### <span id="page-26-0"></span>**3.4. Antecedentes de los simuladores virtuales**

Los simuladores son el diseño y construcción de software o hardware que duplican el comportamiento de un sistema en ciertas condiciones, lo que permite que las personas puedan ejecutar tareas de entrenamiento similares a la experiencia de una realidad. Los simuladores pueden ser una combinación de partes mecánicas, electrónicas o virtuales, funcionan como ayuda a la formación para la construcción de conocimiento sobre conceptos aplicativos (Gelves, 2010).

Estos aparecen por primera vez en la Segunda Guerra Mundial los matemáticos J.Neumann y S.Ulam tuvieron el reto de resolver un problema complejo relacionado con el comportamiento de los neutrones, en 1989 la OTAN los usa para la optimización de la toma de decisiones entre comandantes abriendo paso a la creación de 1.454 simuladores para 1999, aunque en el ámbito formativo se utilizaron por primera vez en el año de 1957 en un sistema gerencial realizado por American Management Association, años después la creación de estos simuladores se usaron en ámbitos industriales, empresariales y académicos. (Guzmán Duque & del Moral Pérez, 2018)

En el ámbito Académico, Cameron (2003), González y Cernuzzi (2009) reconocen que estos recursos tecnológicos capacitan a los estudiantes en el uso de la teoría para solucionar

problemas, aplicar conceptos, aumentando la motivación, facilitando la interacción y el trabajo en equipo, Blackford y Shi (2015), junto a Santos et al. (2010) identifican que el trabajo con simuladores garantiza un aprendizaje donde los estudiantes logran adaptabilidad a diferentes campos y suelen resolver problemas de manera eficaz por lo que los errores los pueden corregir inmediatamente, y según Salas, Wildman y Piccolo (2009) ayuda a reducir un sin fin de riegos y errores evitando impactos negativos en el área. (Guzmán Duque & del Moral Pérez, 2018)

Según Aldrich (2009) los simuladores permiten abrir el mundo educativo a un nuevo mundo una era de la historia diferente, porque permite aceptar las limitaciones de lo que se sabe transformando las perspectivas, debido a que existen diferentes acciones que se pueden desarrollar, como los son ; las contextuales que dependen del entorno, las cíclicas que son aquellas que se realizan más de una vez , las tradicionales que son mover, utilizar o manipular objetos, y las complejas que implican alinear tácticas, buscar estrategias, analizar problemas, son acciones que implican planeación y ejecución. (Osorio Villa et al., 2012). Esta noción la confirman Mason y Renni (2006) donde aseguran que la simulación crea alternativas y que estos pueden ser diseñados con medios audiovisuales, gráficos web y construcción de escenarios. (Beltrán Quimbay, 2019)

En el ámbito de la salud se han desarrollado simuladores con enfoques a los eventos clínicos con fidelidad de manera realista para los estudiantes, aunque Bradley (2006) piensa que también es necesario generar simulaciones de ambientes para la formación de los diferentes profesionales que intervienen en el ámbito de la salud. (Gelves, 2010)

#### <span id="page-28-0"></span>**3.5. Selección del equipo para simular el mantenimiento preventivo**

El efecto positivo del uso de simuladores que se consigna en los antecedentes, y teniendo en cuenta los resultados de las encuestas, se prioriza el diseño de un simulador para mantenimiento preventivo de un equipo como objetivo de ser usado como un elemento educativo de aprendizaje, con el objetivo de garantizar un profesional experimentado. Para determinar el equipo que sería representativo se dio a selección en la encuesta a los estudiantes mediante una lista de equipos médicos, preguntando cuál le gustaría tener un apoyo digital para realizar el mantenimiento, obteniendo los resultados representados en la tabla 6.

<span id="page-28-1"></span>*Tabla 6. Pregunta número cuatro de la encuesta realizada a estudiantes de la Universidad ECCI de ingeniería biomédica para escoger un equipo de preferencia. Fuente: (Gonzalez, Rojas, 2023)*

| De estos equipos mencionados a continuación de cuál le gustaría tener un apoyo técnico e |             |
|------------------------------------------------------------------------------------------|-------------|
| interactivo para ejecutar su mantenimiento preventivo y conocer sus posibles fallas.     |             |
| <b>Equipos</b>                                                                           | $N^{\circ}$ |
| Ultra congelador                                                                         | 4           |
| Agitador                                                                                 | 3           |
| Ecógrafo                                                                                 | 13          |
| Monitor fetal                                                                            | 7           |
| Centrífuga                                                                               | 5           |
| Doppler Fetal                                                                            | 13          |
| Invalidada                                                                               | 6           |
| <b>Total</b>                                                                             | 51          |

Los resultados de la tabla 6 mostraron el interés de tener conocimiento de cómo realizar el mantenimiento preventivo de un ecógrafo portátil y un Doppler fetal con un resultado igual de 13 personas a favor de estas dos tecnologías. Con este resultado se decidió realizar la elaboración del simulador de un ecógrafo portátil, teniendo en cuenta su estructura, componentes, diseño y falta de conocimiento al realizar mantenimiento preventivo.

La plataforma digital educativa didáctica para la realización del mantenimiento preventivo de un ecógrafo estará conformada por diferentes elementos, en los que se podrá observar información importante de conocimiento, para reconocer definiciones importantes que son necesarias como lo que es un mantenimiento preventivo y correctivo, características principales del ecógrafo como su definición, funcionamiento, ficha técnica , protocolo del mantenimiento y algunos errores y fallas que se podrían identificar a la hora de realizar un mantenimiento preventivo. El usuario va poder ingresar de manera interactiva en la que por el mismo podrá ir aprendiendo los diferentes componentes y puede realizar la simulación de un mantenimiento preventivo que será guiado paso a paso para la ejecución.

#### <span id="page-29-0"></span>**3.6. Descripción del ecógrafo Vinno 5**

Un ecógrafo portátil es un equipo biomédico utilizado para el área del diagnóstico electromédico, para realizar ecografías a partir de ondas sonoras de alta frecuencia (ultrasonidos) para generar secuencias de imágenes de órganos y formaciones dentro del cuerpo. Es equipo perfecto para consultorios independientes, hospitales y consultas externas, por sus dimensiones, fácil transporte, peso ligero y baterías. Es usualmente utilizado por las especialidades de cardiología, POC, imágenes generales y como ecógrafo para obstetricia y ginecología. El ecógrafo portátil Vinno 5 es un ecógrafo moderno y tiene una amplia información de características técnicas y especificaciones técnicas. (Vinno5 Basic User Manual en label Changed | Manualzz, S. F.)

#### <span id="page-29-1"></span>**3.6.1. Características técnicas del ecógrafo Vinno 5**

● **Simplicidad;** Pantalla táctil de alta sensibilidad, flujo de trabajo optimizado y configuraciones personalizables que maximizan la eficiencia del usuario, pantalla intuitiva, ultrasensible, incluso usando guantes y operación táctil con la yema de los dedos. (Vinno5 Basic User Manual en label Changed | Manualzz, S. F.)

- **Configuración totalmente personalizable;** Presets y mediciones configurables y personalizables por el usuario. (Vinno5 Basic User Manual en label Changed | Manualzz, S. F.)
- **Optimización de aguja;** Mejora notablemente la visualización de la aguja, sin alterar la imagen en tejidos circundantes. (Vinno5 Basic User Manual en label Changed | Manualzz, S. F.)
- Auto optimización; Con solo pulsar una tecla optimiza automáticamente la ganancia, PRF y la línea de base en diferentes modos de imagen. (Vinno5 Basic User Manual en label Changed | Manualzz, S. F.)
- **Mediciones automáticas;** Reconoce automáticamente el objetivo de la medición y se ajusta, calcula los resultados, y evita reiteradamente pulsar botones. (Vinno5 Basic User Manual en label Changed | Manualzz, S. F.)
- **Rendimiento en OB/Gin**; Interfaz 4D simplificada, el VINNO 5 facilita la labor diaria y Automediciones OB, 3D/4D, Auto conteo de folículos, y así se tiene un análisis completo. (Vinno5 Basic User Manual en label Changed | Manualzz, S. F.)
- **Batería incorporada;** Garantiza 2 horas de trabajo, e indicador de correcta conexión de la batería. (Vinno5 Basic User Manual en label Changed | Manualzz, S. F.)

# <span id="page-30-0"></span>**3.6.2. Especificaciones técnicas del ecógrafo Vinno 5**

Según el Basic User Manual en label Changed (S.F) del ecógrafo Vinno 5 sus especificaciones técnicas son;

- Pantalla ultrafina de 14″ pantalla táctil de 8″ de alta sensibilidad.
- Sondas de alta frecuencia de hasta 16 MHz de frecuencia.
- Sondas sin pines diseño elegante y robusto para soportar todos los entornos
- 500 GB de memoria Cientos de horas de vídeo y miles de imágenes.
- Touch Panel de 8 pulgadas de alta sensibilidad.
- 1 conector de transductor. (Ampliable a 3)
- Tview. Imagen trapezoidal extendida
- Modos de trabajo: B, M, Doppler pulsado y continuo, Doppler Color y Power Doppler
- Auto trazado en PW / CW
- Tecnología de desviación del color
- Armónicos por inversión de pulso
- Tecnología de eliminación de puntos de ruido
- Tecnología: "Extended Pulse Deflection Imaging"
- Tecnología de Navegación inteligente
- $\bullet$  B+CF simultáneamente
- Función Pantalla Completa
- 120 GB de disco duro
- Auto optimización de la imagen
- Función Triplex
- Una batería: Escaneo continuo mayor a 1 hora
- 2 puertos USB en el sistema
- Cálculos completos de Vascular, Cardíacos, Obstetricia y Ginecología, Urología,

Renales, etc.

- Módulo 4D, incorporado. Doppler Color
- Disco duro de 250 GB
- Base de datos de pacientes
- Alimentación eléctrica; Voltaje: 100-240V AC, Frecuencia: 50/60Hz, Potencia: < 170VA

#### <span id="page-32-0"></span>**3.6.3. Descripción de mantenimiento preventivo del ecógrafo Vinno 5**

Según el fabricante del equipo y el Basic User Manual en label Changed (S.F) del ecógrafo Vinno 5 se debe realizar mantenimiento como mínimo cada 12 meses y lo primero es revisar e identificar a detalle cada parte para ejecutar un mantenimiento preventivo correcto, las partes que lo constituyen son;

- Transductores.
- Trackball.
- Botones.
- Controles deslizantes.
- Pantalla.

# *3.6.3.1. Inspección del dispositivo*

En cada mantenimiento se debe inspeccionar los conectores de los cables, en busca de daños mecánicos, la longitud de los cables eléctricos y de alimentación, en busca de cortes o abrasiones, búsqueda de hardware suelto o faltante, panel de control y defectos del panel táctil y si el equipo cuenta con carro de transporte inspeccionar los frenos de las ruedas. Esta inspección se puede realizar mensualmente y se sugiere no retirar paneles ni cubiertas con el fin de evitar descargas eléctricas. (Vinno5 Basic User Manual en label Changed | Manualzz, S. F.)

#### *3.6.3.2. Protección contra virus*

Se realiza constantemente el análisis que evalúa el equipo para evitar la entrada de virus y la evaluación de parches de seguridad para la tecnología de terceros. El fabricante recomienda el uso de la red de área local. (Vinno5 Basic User Manual en label Changed | Manualzz, S. F.)

### *3.6.3.3 Limpieza de este dispositivo*

Se debe realizar una limpieza con frecuencia para evitar contaminación cruzada, usar productos recomendados, no esparcir líquidos directamente y se debe apagar el equipo antes de realizar cualquier proceso de limpieza, verificar que todas las partes estén totalmente secas antes de encender nuevamente. (Vinno5 Basic User Manual en label Changed | Manualzz, S. F.)

- **Limpieza del gabinete del sistema:** Se realiza limpieza semanalmente, humedeciendo un paño suave con agua y jabón de uso general, siempre exprimir el exceso de líquido del paño/esponja y luego limpie la parte superior, delantera, trasera y ambos lados de este dispositivo, después enjuague el paño/esponja con agua corriente limpia y limpie las superficies de este dispositivo nuevamente, por último, utilice un paño seco, suave y sin líneas para secar las superficies de este dispositivo. En caso de necesitar desinfección aplique a un paño alcohol isopropílico y pásalo por el equipo. (Vinno5 Basic User Manual en label Changed | Manualzz, S. F.)
- **Limpieza de la pantalla LCD:** Limpiar semanalmente con un paño seco donde evidencie manchas, si persiste realice una mezcla 50/50 de alcohol isopropílico y agua, humedezca el paño y realice la limpieza. (Vinno5 Basic User Manual en label Changed | Manualzz, S. F.)
- **Limpieza del panel de control:** Semanalmente, con un paño suave humedezca con agua y jabón. No utilice soluciones que contengan polvo abrasivo o productos químicos fuertes

como ácidos o alcalinos, por segundo paso exprima el exceso de líquido y limpie suavemente el panel de control, por último, utilice un paño seco, suave y sin líneas para secar las superficies de este dispositivo. (Vinno5 Basic User Manual en label Changed | Manualzz, S. F.)

● **Limpieza de la unidad DVDRW:** Limpiar el cabezal de la unidad y los medios con el kit de limpieza suministrado por el proveedor, se recomienda no utilizar alcohol y mantener la unidad lejos del polvo. (Vinno5 Basic User Manual en label Changed | Manualzz, S. F.)

# *3.6.3.4. Batería*

La batería debe ser cambiada cada tres años, se recomienda cargar cuando la temperatura ambiente esté entre 0° y 50° y descárguese entre 0° y 60°, no desmonte ni modifique la batería, no cortocircuite la batería conectando directamente los terminales negativos con objetos metálicos, no caliente la batería ni la tire al fuego, no exponga la batería a una temperatura superior a 60°, manténgalo alejado del fuego y otras fuentes de calor, no cargue la batería cerca de una fuente de calor, como un fuego o un calentador, no deje la batería expuesta a la luz solar directa, no perfore la batería con un objeto afilado, no la golpee ni la pise, no utilice una batería dañada, no suelde una batería, no conecte la batería a una toma de corriente eléctrica.(Vinno5 Basic User Manual en label Changed | Manualzz, S. F.)

# <span id="page-35-0"></span>**4. METODOLOGÍA O DISEÑO METODOLÓGICO**

En la metodología se organizaron tres ejes principales, el primero fue la búsqueda de la necesidad por medio de variables cualitativas en las que se evaluaron estudiantes entre cuarto y décimo semestre de Ingeniería Biomédica de la Universidad ECCI para hacer un reconocimiento de la importancia de un simulador en el campo del aprendizaje sobre mantenimiento de un equipo biomédico, en el que se evidenció resultados desfavorables sobre adquisición de práctica en los mantenimientos, y habilitó la inducción del ecógrafo portátil como equipo preferencial por conocer mediante el uso de herramientas didácticas, esto permitió dar inicio al segundo eje en el que se realiza una investigación relacionada sobre ecógrafos y sobre el funcionamiento de un simulador para representar un mantenimiento a través de una vía virtual, a partir de esto se establecen la tareas a realizar para ejecutar el diseño de una plataforma didáctica digital en 3D que simula la realización de un mantenimiento preventivo como se ve en la ilustración 1.

En la ilustración 1 se observa el diagrama de acciones que se establecieron para la ejecución del diseño de la plataforma teniendo en cuenta los objetivos específicos, para garantizar que cada una de las acciones que se llevaron a cabo dieran cumplimiento al objetivo principal y se garantizara el diseño de la plataforma teniendo en cuenta cada detalle, y como último eje se ejecutó el diseño del prototipo de la plataforma, direccionado por la realización de algoritmos que justificaron el funcionamiento y por ende el diseño de los elementos que formaron parte de cada uno de las interfaces. Teniendo en cuenta la investigación del desarrollo de una plataforma simuladora, se optaron por tres algoritmos, el de inicio que es el proceso de entrada del usuario o el registro del usuario como se ve en la ilustración 2 , el segundo va ligado a la interfaz principal donde se ejecutan varias tareas como la obtención de información, apertura a la tienda, perfil, a

la simulación y la salida como se ve en la ilustración 3, y el tercero es el proceso de simulación donde se ejecuta desde la interfaz principal hasta el cierre de esta como se ve en la ilustración 4.

*Nota: El programa PSeint maneja un lenguaje de español sin signos de ortografía.*

<span id="page-36-0"></span>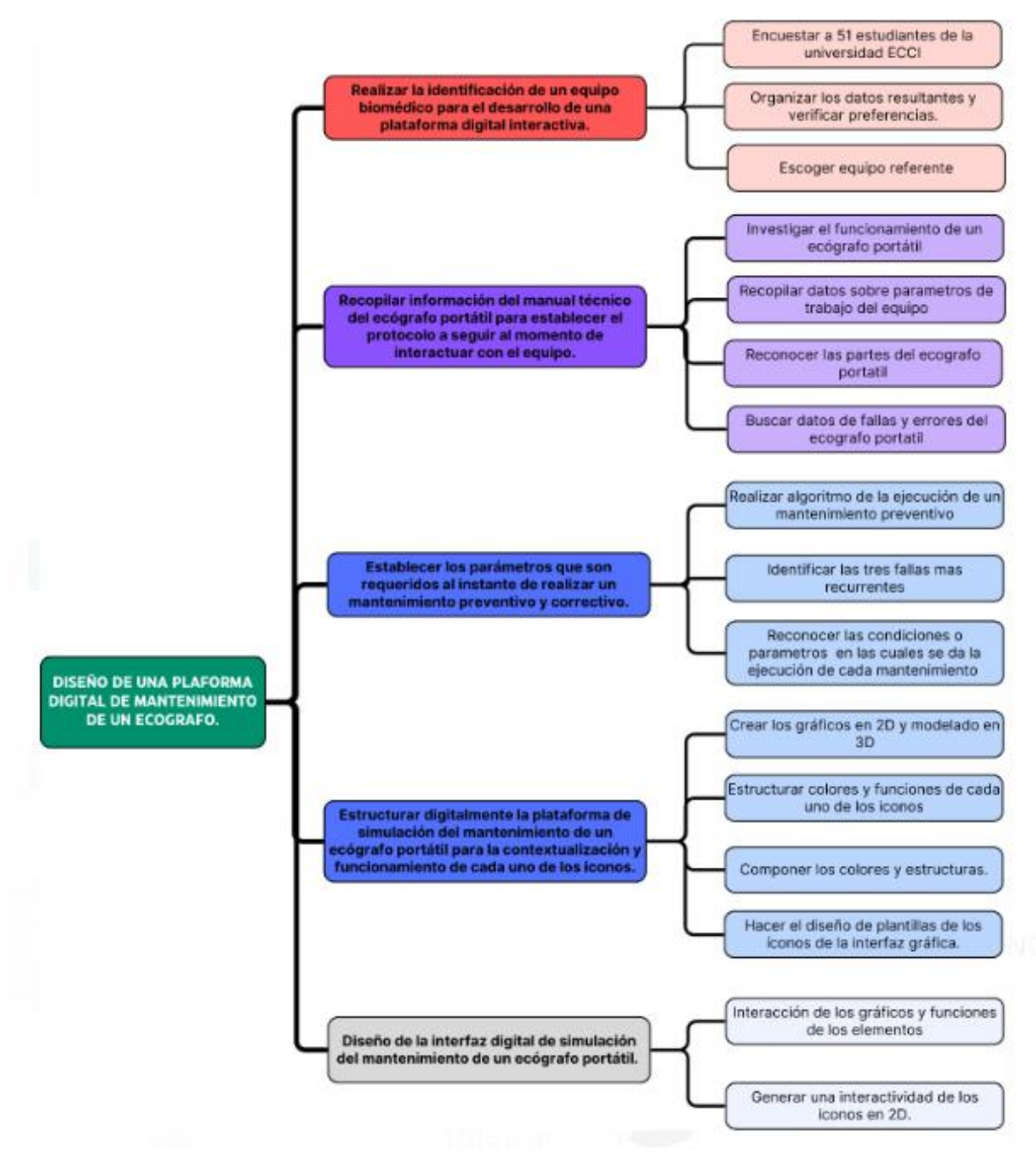

*Ilustración 1. Diagrama de metodología en relación a las tareas de ejecución. Fuente: (Gonzalez, Rojas, 2023)*

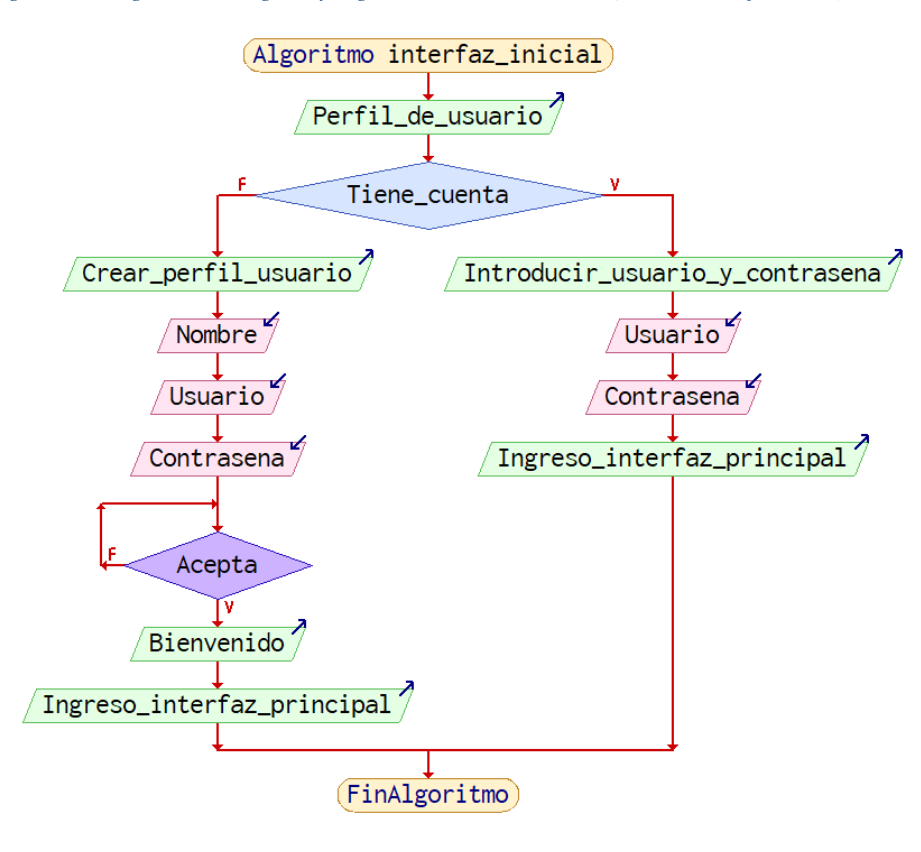

<span id="page-37-0"></span>*Ilustración 2. Diagrama del algoritmo de ingreso y registro de usuario. Fuente: (Gonzalez, Rojas, 2023)*

En la ilustración 2 se estructuró el diseño del algoritmo dónde se puede ver el proceso interactivo que va permitir el ingreso al usuario mediante la entrada de datos y aceptación por el usuario, cuando el usuario tiene cuánta solo debe digitalizar el usuario y contraseña y darle play para ser llevado directamente a la interfaz principal y cuando no se tiene cuenta se estructuró el paso a paso para generar un registro , dónde la persona puede ingresar el nombre, usuario deseado y contraseña, cuando acepta los términos automáticamente es llevado a la página de la interfaz principal. Íntegramente este algoritmo lleva a la vinculación del segundo algoritmo dónde se expresa la conformación de la interfaz principal y los diferentes mecanismos de ejecución que se consolidaron como funcionamiento para una plataforma educativa como se ve en la ilustración 3.

#### *Ilustración 3. Diagrama del algoritmo de interfaz principal. Fuente: (Gonzalez, Rojas, 2023)*

<span id="page-38-0"></span>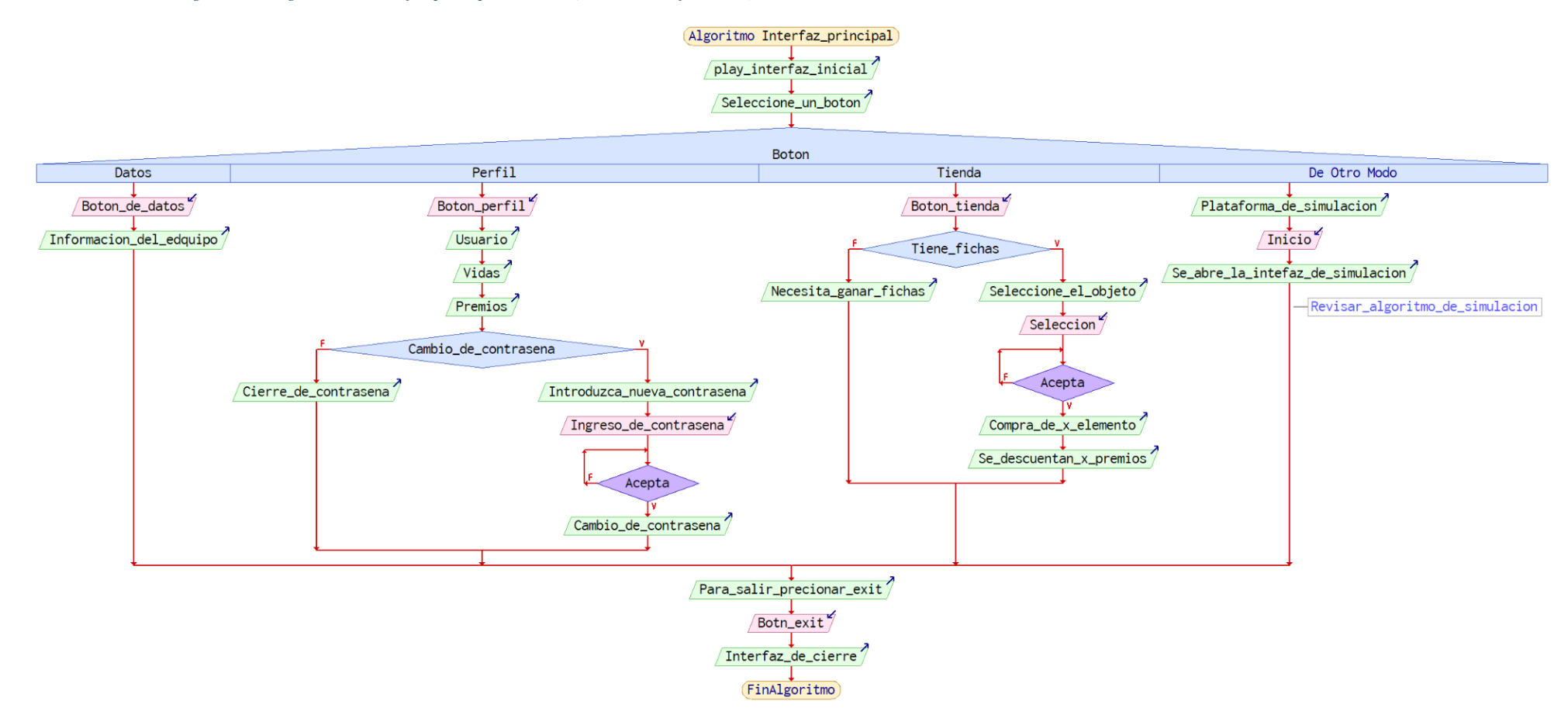

En la ilustración 3 se muestra la estructura interactiva para la plataforma educativa con el objetivo que cumpla con los requerimientos de información adecuada sobre un equipo al usuario, que será a partir del ingreso de los botones dando click sobre uno de ellos y automáticamente se genera la ventana con la información escogida, y que pueda ejecutar tareas de simulación del mantenimiento preventivo del equipo ingresando por el botón de inicio a la plataforma de simulación para un fin académico de aprendizaje como se muestra en la ilustración 4, adicional se contará con un botón de tienda para generar un interacción entretenida en la que el jugador tenga la posibilidad de ser motivado por premios o fichas para el intercambio de información o accesorios complementarios para una mayor satisfacción académica, y el botón de perfil para que el usuario tenga control sobre la misma y pueda ver cómo su historial en corto adicional de poder cambiar la contraseña por si se presenta un indebido ingreso al sistema por otro usuario.

<span id="page-40-0"></span>*Ilustración 4. Diagrama de algoritmo de la interfaz principal. Fuente: (Gonzalez, Rojas, 2023)*

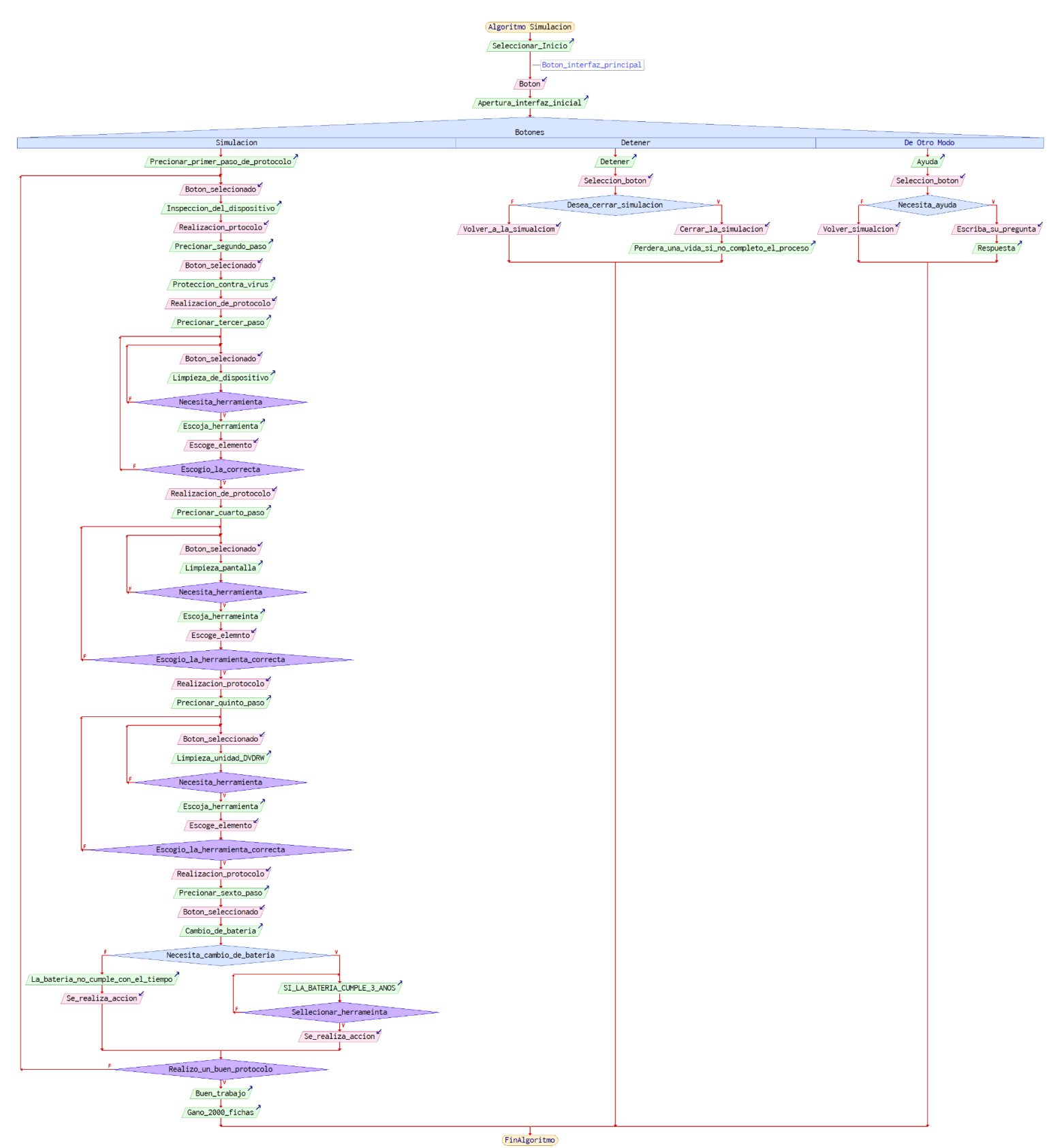

#### **5. RESULTADOS**

<span id="page-41-0"></span>El capítulo de resultados se organizó en dos puntos estratégicos en el que se organizó la información que se le va a dirigir al público objetivo y los elementos trabajados para el diseño de la plataforma, con la información obtenida del marco teórico se realizaron algoritmos que fueron representados dentro de la simulación en la ventanas con datos y en el protocolo de mantenimiento, para el caso del diseño de la plataforma se dividió en tres tareas principales, la primera era el diseño de las plantillas que mostraba la organización interna de cada interfaz y los elementos que iban dentro de cada una, la segunda el diseño de los elementos definiendo estructura, composición de colores e interactividad de cada uno, y por tercero la composición final donde se muestra el diseño final de las interfaces y cómo sería el resultado de la plataforma.

#### <span id="page-41-1"></span>**5.1. Información que se presenta en la plataforma**

En la plataforma se ubicaron seis temas principales sobre la información que se le va asignar a la plataforma en los diferentes tipos de ventanas , lo temas que se escogieron fue debido a los resultados que arrojaron las encuestas porque se evidencio que los estudiantes no reconocen cierto tipo de cualidades que se desarrollan en la ejecución de un mantenimiento preventivo y las diferencias a uno correctivo por lo que se estructuró la información de las definiciones importantes como que es un mantenimiento preventivo y que es un correctivo, la definición de un ecógrafo, funcionamiento, ficha técnica, protocolo de mantenimiento preventivo y errores o fallas (tres comunes ).

# **5.1.1. Definiciones**

- A. Mantenimiento preventivo: Es la acción de realizar actividades de mantenimiento programadas se hacen para ayudar a prevenir posibles fallos en el futuro. En pocas palabras, se trata de arreglar el tema antes de que se averíe.
- B. Mantenimiento correctivo: Se trata de un conjunto de técnicas, dirigidas a corregir las fallas del equipo que muestran la necesidad de reparación o reemplazo. Con este tipo de mantenimiento se corrige los errores del equipo que dependen de la intervención para volver a su función inicial

### <span id="page-42-0"></span>**5.1.2. Definición de ecógrafo**

Es un equipo biomédico utilizado para el área del diagnóstico electro médico para realizar ecografía a partir de ondas sonoras de alta frecuencia (ultrasonidos), para generar secuencias de imágenes de órganos y formaciones dentro del cuerpo.

Es usualmente utilizado por las especialidades de cardiología, POC, imágenes generales y como ecógrafo para obstetricia y ginecología.

#### <span id="page-42-1"></span>**5.1.3. Funcionamiento del ecógrafo Vinno 5**

El Vinno 5 es un ecógrafo portátil ligero que permite ser llevado a cualquier lugar, cuenta con una pantalla táctil, realiza mediciones automáticas calculando resultados de la toma de imágenes, optimiza el trabajo a partir del ajuste de ganancia, es usado en áreas como; músculo esquelético, anestesia, accesos vasculares, urología, medicina del dolor, cuidados intensivos, cardiología,

ginecología y obstetricia, sus modos de trabajo son B,M, Doppler pulsado y continuo, Doppler color y power Doppler. Su función en imágenes es 2D, 3D Y 4D, con cinco niveles de fusión direccional, con control de la escala de grises, renderizado seleccionable y capaz de quitar ruidos.

# <span id="page-43-0"></span>**5.1.4. Ficha técnica del Vinno 5**

Se recopilaron las especificaciones técnicas del manual, las cuales quedaron adjuntadas en el marco teórico y para la plataforma se eligieron especificaciones puntuales que integran, su diseño, sus características de software respecto a su capacidad y su alimentación eléctrica como se muestra en la tabla 7.

| <b>ESPECIFICACIONES TÉCNICAS ESTÁNDAR</b> |                                            |
|-------------------------------------------|--------------------------------------------|
| Pantalla principal y táctil               | Ultrafina de 14" – alta sensibilidad de 8" |
| Sondas de alta frecuencia                 | 16 MHz de frecuencia.                      |
| Memoria                                   | 500 GB                                     |
| 1 conector de transductor.                | Ampliable a 3                              |
| Disco duro                                | 120 GB                                     |
| Función                                   | <b>Triplex</b>                             |
| USB en el sistema                         | 2 puertos                                  |
| Disco duro                                | 250 GB                                     |
| ALIMENTACIÓN ELÉCTRICA                    |                                            |
| Voltaje:                                  | 100-240V AC                                |
| Frecuencia:                               | 50/60Hz                                    |
| Potencia:                                 | < 170 VA                                   |
| Batería:                                  | Escaneo continuo mayor a 1 hora            |

<span id="page-43-1"></span>*Tabla 7. Especificaciones técnicas seleccionadas para la plataforma. Fuente: (Gonzalez Rojas, 2023)*

En la tabla 7 se ven las especificaciones que se escogieron porque describen el tamaño de pantalla para que el usuario tenga una idea de la escala real del ecógrafo Vinno 5, su capacidad de funcionamiento teniendo en cuenta la memoria y disco duro, las conectividades que

proporciona de sondas y puertos USB, y las propiedades de alimentación eléctrica que direccionan al ingeniero lo que se debe tener presente al momento de instalación y cuanto es su capacidad sin alimentación directa.

# <span id="page-44-0"></span>**5.1.5. Protocolo de mantenimiento preventivo**

- 1. **Inspección del dispositivo;** Verificar el estado físico del equipo, revisando conectores, cables, hardware faltante y panel de control. (No retirar paneles ni cubiertas, evitando descargas eléctricas)
- 2. **Protección contra virus;** Realización de análisis y conectado a una red local
- 3. **Limpieza de este dispositivo;** se debe realizar limpieza del gabinete y el panel de control. Tomar un paño suave, humedecerlo con agua y jabón, pasarlo por las zonas y nuevamente pasar uno seco.
- 4. **Limpieza de la pantalla;** Tomar un paño suave que no bote mota, humedecerlo a 50/50 con alcohol y agua, pasarlo por las zonas y nuevamente pasar uno seco.
- 5. **Limpieza de la unidad DVDRW** (formato de medios de grabación regrabable), sacudir la zona
- 6. **Cambio de batería:** se debe realizar cada tres años

# <span id="page-44-1"></span>**5.1.6. Errores o fallas comunes**

- 1. Fallo de la sonda por una mala limpieza de parte del servicio, uso de agentes químicos no aprobados.
- 2. Sistema operador con virus por habilitación de conectores externos
- 3. Daño en la batería, por no ser reemplazada a tiempo o por uso de otro tipo.

#### <span id="page-45-0"></span>**5.2 Diseño de la plataforma**

El ideal del diseño de la plataforma se priorizo en que fuera de fácil manejo, intuitivo e interactivo para el usuario, estableciendo que la plataforma se conformó por tres interfaces principales y la de cierre, la primera fue la de entrada, la segunda fue la principal donde se encontró la interactividad de información, la tercera fue la simulación y la de cierre, por lo que la estructura se ejecutó en tres pasos, la realización de plantillas en los cuales se establecieron los diferentes componentes que van dentro de cada una de las interfaces, la creación de cada uno de los iconos o elementos y el diseño estructural de las interfaces.

Teniendo en cuenta el sentido de los algoritmos, la información recopilada y la estructura que se implementó a la plataforma, el objetivo es que el estudiante identifique y reconozca partes del equipo en un medio virtual y en la realidad, que a partir de las definiciones identifique las diferencias entre un preventivo, un mantenimiento correctivo y cuál es la finalidad de cada uno, para que un ámbito hospitalario cuando realice un cronograma de preventivos lo tenga en cuenta. También es importante que con la plataforma el estudiante va a tener a la mano la información del equipo por lo cual va poder ingresar en el momento necesario o cuando lo vea de interés, por lo que la plataforma le permite tener una capacitación digital sobre funcionó, características técnicas, específicas y sobre algunas fallas o errores, considerando que es necesario que el personal esté capacitado en responder un problema desde el funcionamiento de usuario y técnico, mediante esto le permite reconocer las características del equipo, reconocer potenciales fallas que pueden evolucionar y la solución integra. A partir de esto se diseñó una plataforma educativa con teoría sobre el ecógrafo Vinno 5 y una simulación para la práctica de la realización de un mantenimiento preventivo del mismo.

#### <span id="page-46-0"></span>**5.2.1. Plantillas gráficas de las estructuras de la plataforma.**

El diseño de las plantillas fue mediante el uso de figuras geométricas básicas nombradas por función o tipo de icono, se tuvo en cuenta los diagramas de flujo para tener claro cuáles eran los componentes necesarios de cada una de las interfaces, adicional de las posiciones y tamaños que cada icono u objeto para lograr generar armonía y que se vea funcional como se ve en la ilustración 5.

<span id="page-46-1"></span>*Ilustración 5. Maquetas de los diferentes tipos de interfaces según orden de ejecución. A. Interfaz de entrada, B. Interfaz principal de información, C. Interfaz de simulación, D. Interfaz de cierre. Fuente: (Gonzalez, Rojas, 2023)*

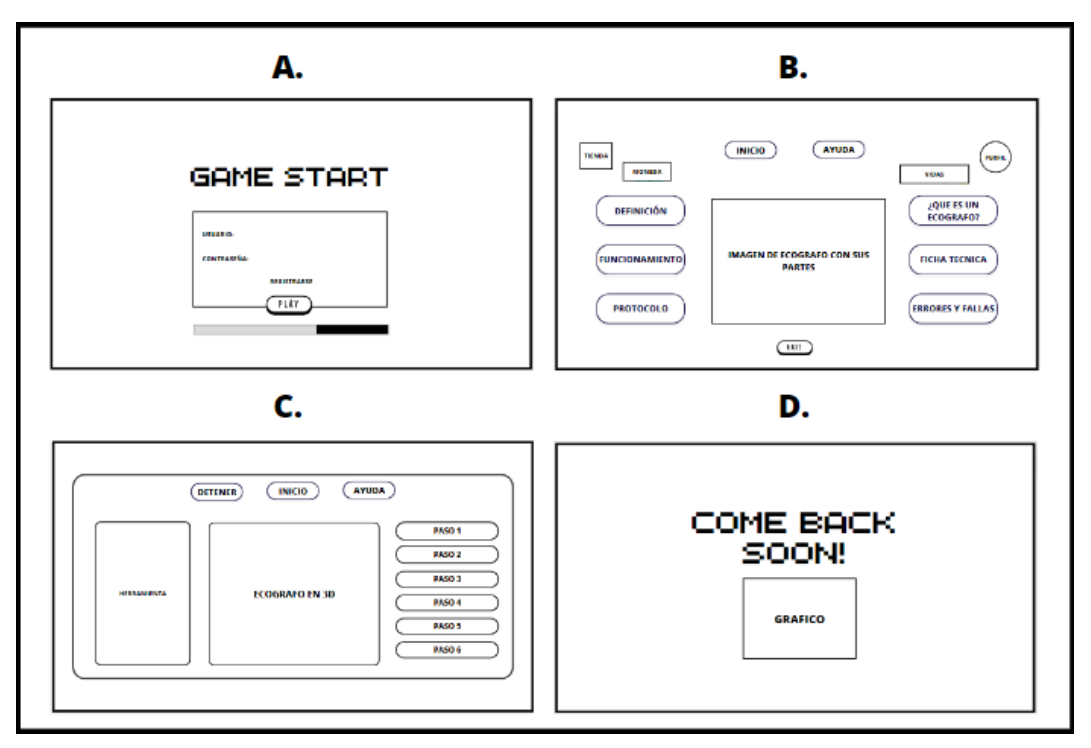

En la ilustración 5 se observa las plantillas de las diferentes interfaces y podemos ver como estas se van relacionando, por lo que la 5.A muestra la entrada, que es la primera que se va ejecutar al momento de ingresar en la plataforma donde el usuario será llevado a la interfaz principal después de ingresar usuario y contraseña mediante el botón de play o en caso de no contar con estos datos, será dirigido a una ventana de registro y re direccionado a la principal

representada en la ilustración por la 5.B, es la pantalla principal donde se encuentra toda la información relevante de conocimiento del equipo conformado por seis módulos divididos en conceptos, definición, funcionamiento, ficha técnica, protocolo y fallas, todo relacionado al ecógrafo portátil y su mantenimiento preventivo, tiene los elementos representativos de vida (indicando cuántas tiene presente), el de puntos acumulados, el de tienda donde abrirá una ventana que permita realizar compra de elementos particulares y complementarios con los puntos acumulados, el perfil de usuario, donde estará toda la información recopilada, el botón de ayuda donde se puede resolver dudas o generar una pregunta para que el equipo técnico la responda, el botón de inicio que realiza apertura a la interfaz de simulación representada en la ilustración 5.C. En la interfaz de simulación se visualizará la imagen 3D del ecógrafo con el que se puede interactuar, los botones de inicio, detener (pausa) y ayuda, la herramienta que va usar el usuario a medida que se va realizando el paso a paso de los protocolos que se ubican al lado derecho con el fin de ir presionando cada uno para obtener la información de que se debe realizar, al terminar la simulación, se sumarán los puntos y será re direccionado a la interfaz principal, y en caso de cierre completo de la plataforma se presiona el botón de salida en la interfaz principal y este direcciona a la interfaz de cierre representada en la ilustración 2.D.

#### <span id="page-47-0"></span> **5.2.2. Creación de los elementos de la plataforma**

La creación de los elementos se dividieron en gráficos 2D con colores fríos a excepción de unos en particular por su importancia como el de indicador de vidas, estos elementos fueron los iconos, ventanas, botones y fondos, otro tipo de elementos que se crearon fueron los 3D que se usó en el diseño para el modelo de la herramienta y el ecógrafo 3D, para la herramienta se usaron materiales comunes que pueden dar una referencia sin marcas, en el ecógrafo se realizó texturizado por lo que se logra generar un parecido a uno real.

En la creación de los gráficos 2D se tuvo en cuenta la finalidad del componente, por lo que se generaron diferentes tipos, en los iconos está el interactivo que abre otras ventanas como son el de perfil y tienda, y el tipo indicadores como el de vida que permite ver la cantidad de vidas que el jugador tiene, por lo que cada jugador inicia con cinco y va perdiendo a medida que comete un error y el de premio que indica la cantidad de fichas que va ganando como se ve en la ilustración 6A, para los botones se dan entradas y salidas a ventanas o interfaces como son el de play, exit, inicio, ayuda, los de datos y los de protocolo, y el botón de detener qué es cómo generar un stop durante la simulación del mantenimiento preventivo como se ve en la ilustración 6C, las ventanas que abren los diferentes botones o iconos se clasifican en dos tipos están las ventanas que se abren por los iconos y son interactivas como se ven en la ilustración 6B y las informativas de la interfaz principal que se despliegan cuando se presiona el botón de datos como se ve en la ilustración 7.

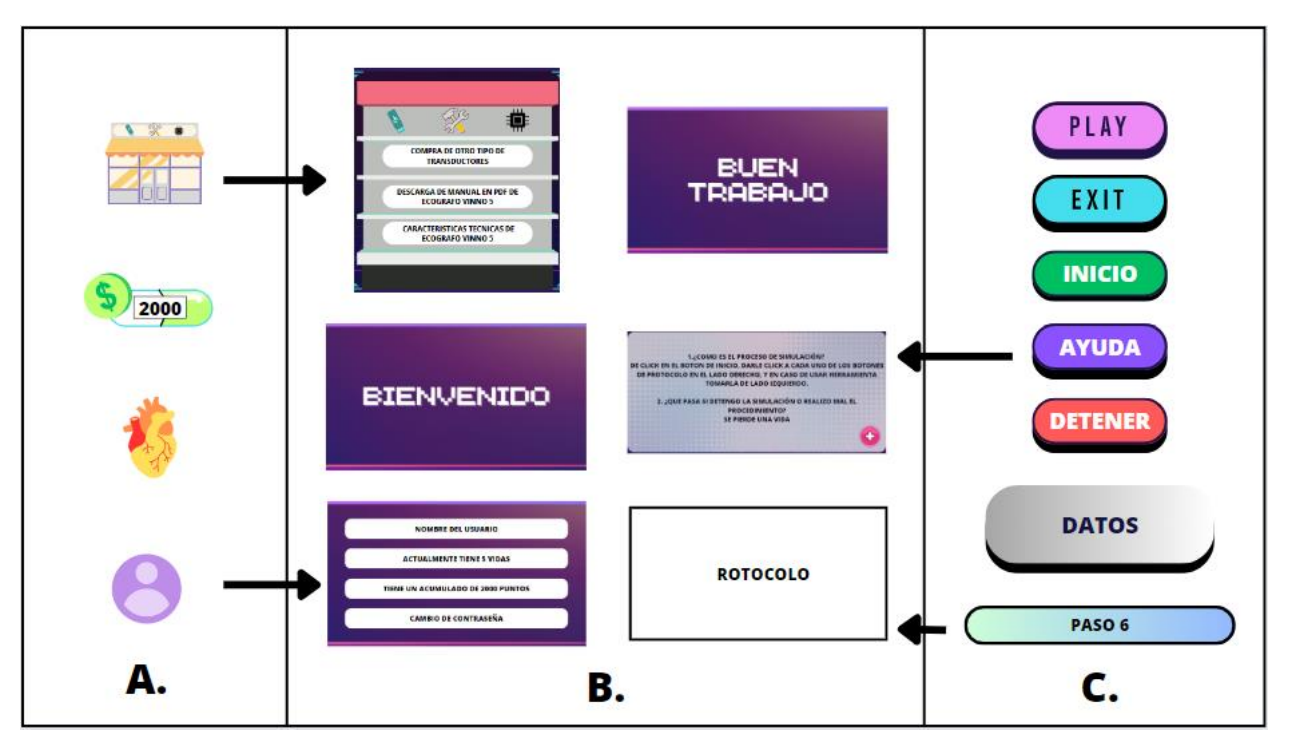

<span id="page-49-0"></span>*Ilustración 6. Diseño de los elementos e iconos que se van a usar en las interfaces, A. Diseño de iconos, B. Diseño de la ventanas, C. Diseño de los botones. Fuente: (Gonzalez, Rojas, 2023)*

En la ilustración 6 se ven los diferentes tipos de elementos que se utilizaron para la estructura final del diseño de las interfaces, se usaron colores fríos y neutros a excepción del icono de vida que tiene un color cálido para darle un punto importante y que sobresalga. Las ventanas son imágenes pequeñas que abren sobre la interfaz principal y se abren dando click sobre iconos o botones. El icono de tienda dirige a la ventana que parece un estante, dónde estarán ubicadas las cosas por las que el usuario podrá cambiar las fichas que ha ganado, el icono de perfil abre la ventana donde el usuario puede revisar el número de vidas que tiene, los puntos que ha acumulado durante su práctica y el cambio de contraseña si lo desea, y el botón de ayuda despliega la ventana donde se puede revisar historial de preguntas comunes y generar preguntas sobre la plataforma dando click sobre el icono de más. El botón de play abre la interfaz principal desde la inicial, el de exit cierra la plataforma dirigiendo a la última interfaz, el botón inicio abre la simulación de ejecución del mantenimiento preventivo, los botones de la interfaz principal que al momento de presionar sobre ellos abren ventanas con información del ecógrafo, los botones de la simulación que abren la ventana de información del procedimiento, y están las ventanas de avisos como de bienvenido al momento de generar un registro de usuario y de buen trabajo en la simulación cuando se realiza un buen proceso.

<span id="page-50-0"></span>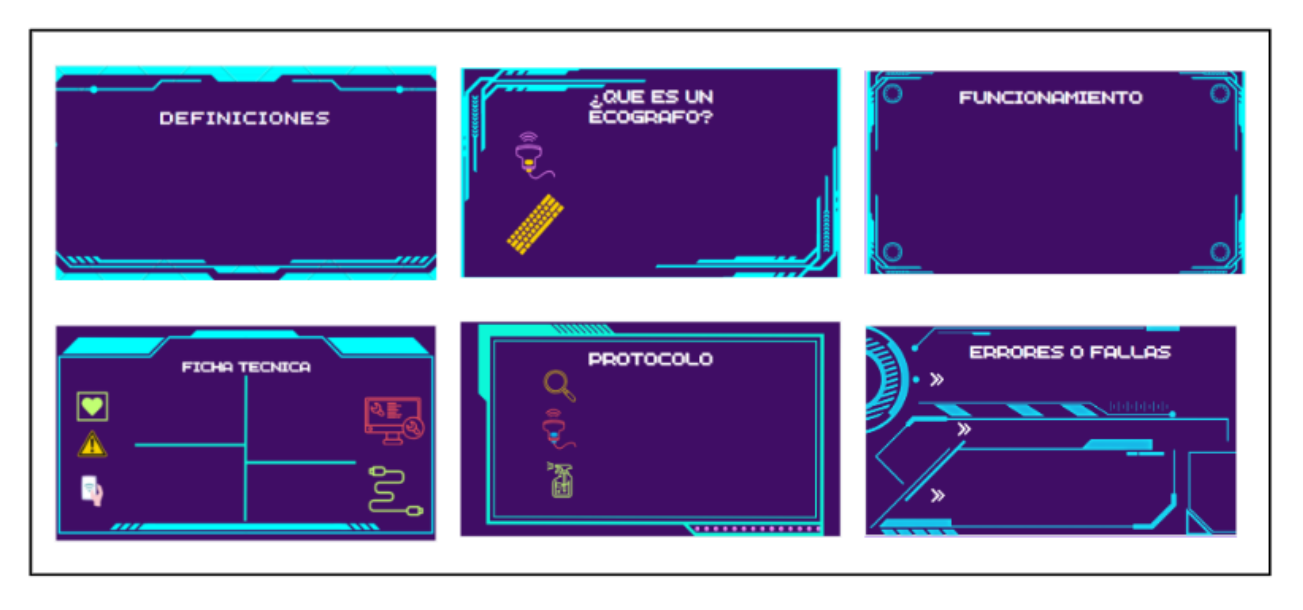

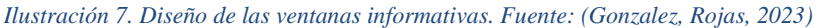

En la ilustración 7 se observa el diseño de las ventanas informativas contienen datos básicos e importantes que se escogieron para generar una amplitud de conocimiento en los usuarios, acerca de definiciones que se deben tener en cuenta, que es un ecógrafo, para que el usuario sea contextualizado acerca del equipo y los otros datos se recolectaron del manual del ecógrafo Vinno 5, se escogieron datos relevantes como el funcionamiento, las características técnicas, errores y fallas (tres que se pueden presentar comúnmente) y el protocolo de mantenimiento se ajustó a los pasos importantes que se van a ejecutar en la simulación. Teniendo en cuenta esta información se realizó el diseño 3D del ecógrafo, en lo posible parecido a uno real y de la

herramienta necesaria para la ejecución de la simulación del mantenimiento preventivo del ecógrafo como se ve en la ilustración 8.

<span id="page-51-0"></span>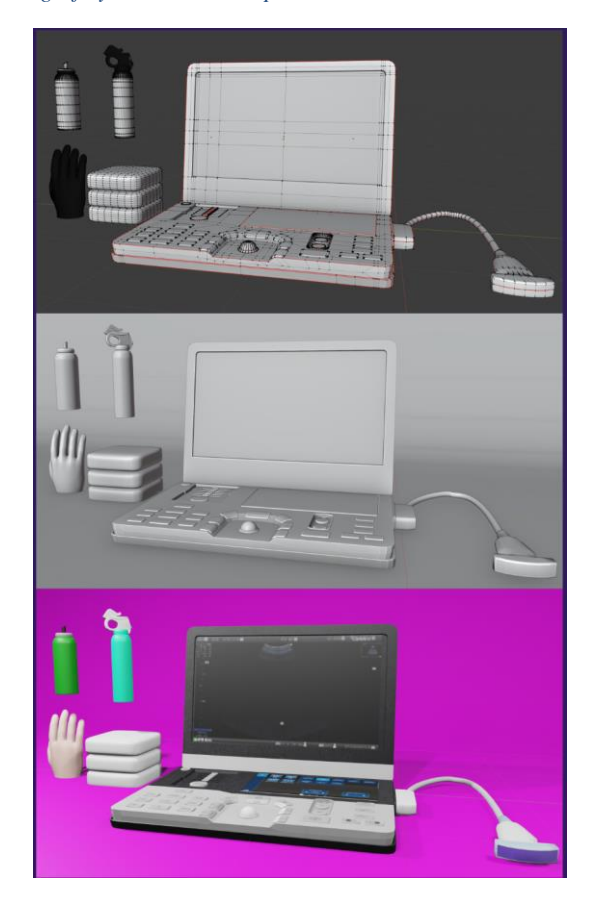

*Ilustración 8. Diseño del ecógrafo y la herramienta para la simulación en 3D. Fuente: (Gonzalez, Rojas, 2023)*

En la ilustración 8 se observan los diseños 3D de la herramienta que se considera va ser usada para el protocolo de mantenimiento, y el diseño del ecógrafo Vinno5, lo primero fue crear los modelados 3D a escala con las diferentes piezas, luego se realizó texturizado o asignación de materiales en el programa y por último se sacó los render necesarios para las imágenes. En el caso de la herramienta se asignaron materiales, para el ecógrafo se tuvo en cuenta las imágenes encontradas en los diferentes catálogos del proveedor y las partes encontradas en el manual con el fin de que el usuario reconozca el equipo, se agregó el accesorio de un transductor con texturas y materiales. Los fotogramas de las imágenes (reel de los diseños 3D) se les retiró fondo para

que al momento de adjuntar en el diseño de la interfaz no generen ruido, a partir de esto y teniendo en cuenta el diseño de cada uno de los elementos tantos en 2D como en 3D se opta por fondos oscuros como se ve en la ilustración 9 o que generen algún tipo de contraste, para que cada pieza logre resaltar y para el usuario sea una plataforma intuitiva.

<span id="page-52-1"></span>*Ilustración 9. Diseño de los fondos trabajados en la interfaz, A. Diseño del fondo inicial, B. Diseño del fondo de la interfaz principal, C. Diseño del fondo de la interfaz de simulación. Fuente: (Gonzalez, Rojas, 2023)*

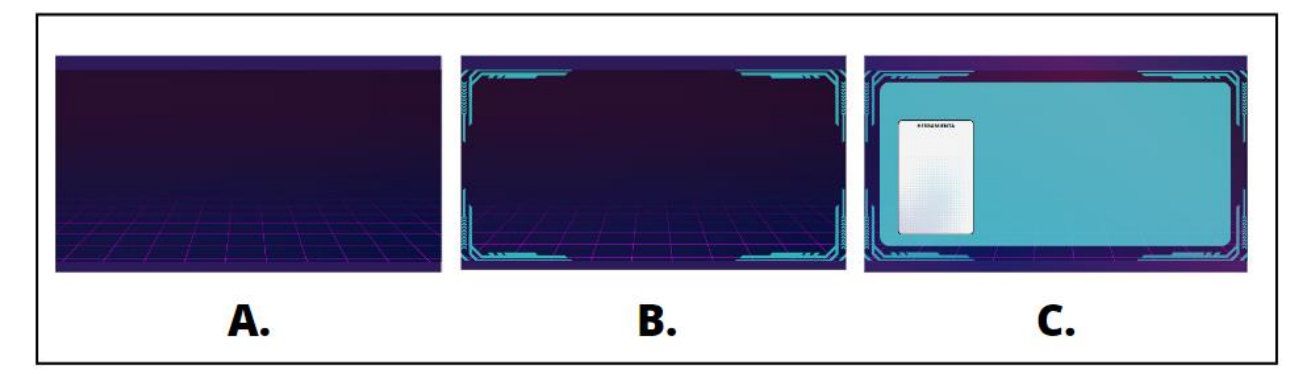

En la ilustración 9 se ven los fondos que van a ser usados en las interfaces que conforman la plataforma, el fondo principal es el que se va mantener sobre toda la plataforma desde la interfaz de inicio hasta la de cierre, el cual se diseñó con un tono morado y una malla de aspecto tridimensional en otra tonalidad como se ve en la ilustración 9A, el segundo pertenece a la interfaz principal de la pantalla donde se le incorporó un borde en tonalidades azules como se ve en la ilustración 9B y el tercero le pertenece a la interfaz de simulación donde es una recopilación de los dos anteriores con el adicional de la ventana azul para dar enfoque sobre el proceso importante como se ve en la ilustración 9C.

# <span id="page-52-0"></span> **5.2.3. Diseños de las interfaces finales**

El diseño final de las interfaces finales se realizó teniendo en cuenta las plantillas de la ilustración 2, y la inclusión de los elementos que se diseñaron posteriormente, primero se

configuraron los fondos y se establecieron las tres interfaces principales y la de cierre, a partir de esto se incluyeron los elementos teniendo en cuenta estructura, colores y tamaño con el fin de armonizar como se ve en la ilustración 10.

<span id="page-53-0"></span>*Ilustración 10. Diseño final de las interfaces que conforman la plataforma. A. Diseño final de la interfaz inicial, B. Diseño final de la interfaz principal, C. Diseño final de la interfaz de simulación, D. Diseño final de la interfaz final. Fuente: (Gonzalez, Rojas*

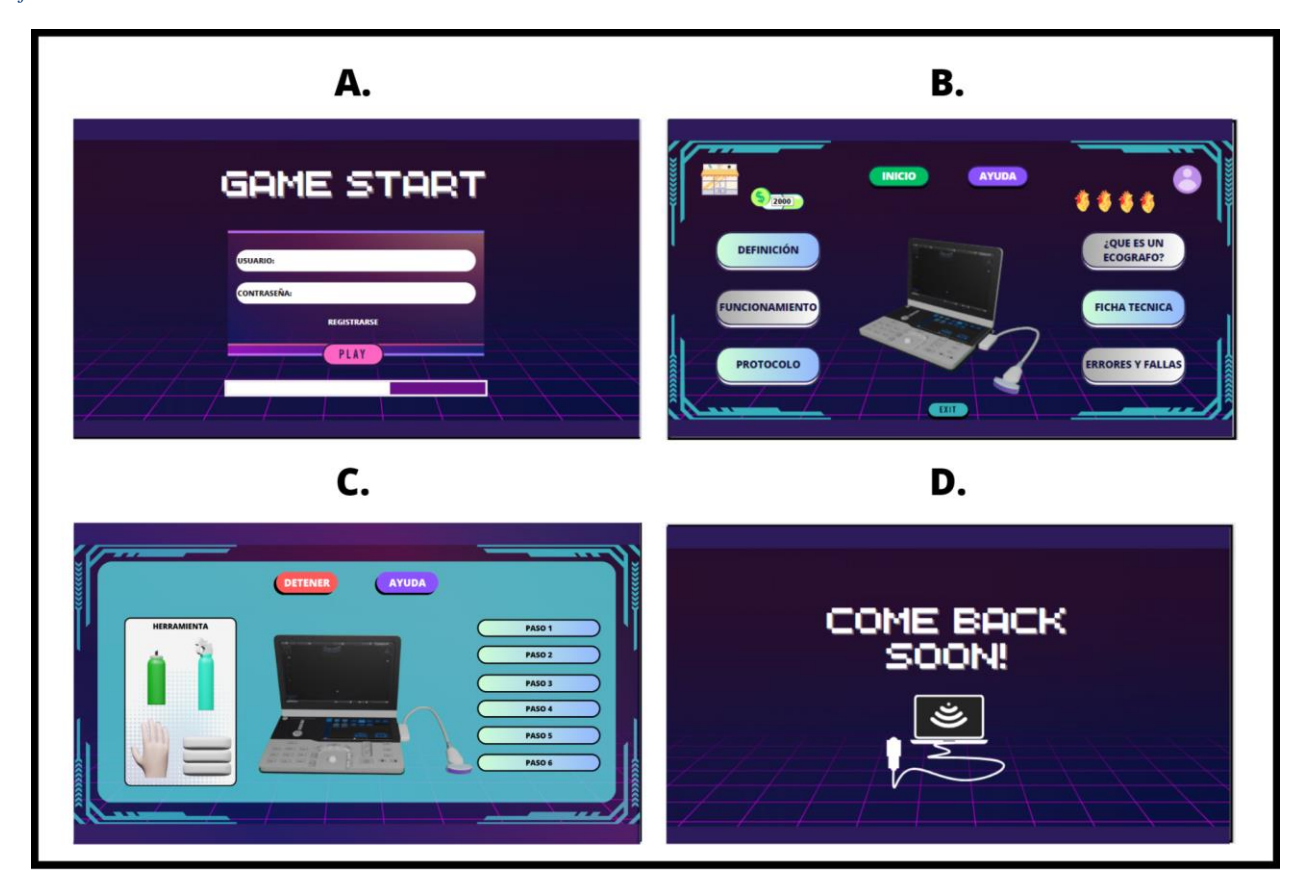

En la ilustración 10 se evidencia el resultado final de cada una de la interfaces, en la interfaz inicial se consolido el fondo, una ventana con el indicativo de usuario y contraseña, el registro de usuario en caso de que la persona entre por primera vez, una línea interactiva de carga, y el botón play para dar ingreso a la interfaz principal como se muestra en la ilustración 10A, en la interfaz principal están ubicados en la parte superior los iconos de tienda, perfil de usuario , vidas, premios obtenidos y los botones de inicio y ayuda de la simulación, en los costados quedaron

ubicados los botones informativos, que despliegan las ventanas con datos, en la parte central está la imagen de ecógrafo que permite ver interactivamente las partes, y en la parte inferior está el botón de exit que me da cierre de la plataforma como se ve en la ilustración 10B, desde la pantalla principal con el botón de inicio se direcciona a la interfaz de simulación que está compuesta por el botón de detener, ayuda y los de protocolo, por la caja de herramienta y la imagen 3D del ecógrafo donde se va a realizar los procesos, para salir toca terminar el proceso o mediante el botón de detener como se ve en la ilustración 10C y la interfaz de cierre se muestra el mensaje de cierre y un gráfico como se ve en la ilustración 10D. La apertura de las ventanas que son generadas por los diferentes ítems es de menor tamaño y la interfaz se opaca para generar la relevancia en la imagen como se muestra en la ilustración 11.

<span id="page-54-0"></span>*Ilustración 11. Diseño final de las ventanas que conforman la plataforma. A. Diseño final de la ventana de datos, B. Diseño final de la ventana de protocolo, C. Diseño final de la ventana de usuario, D. Diseño final de la ventana de tienda. Fuente: (Gonzalez, Rojas, 2*

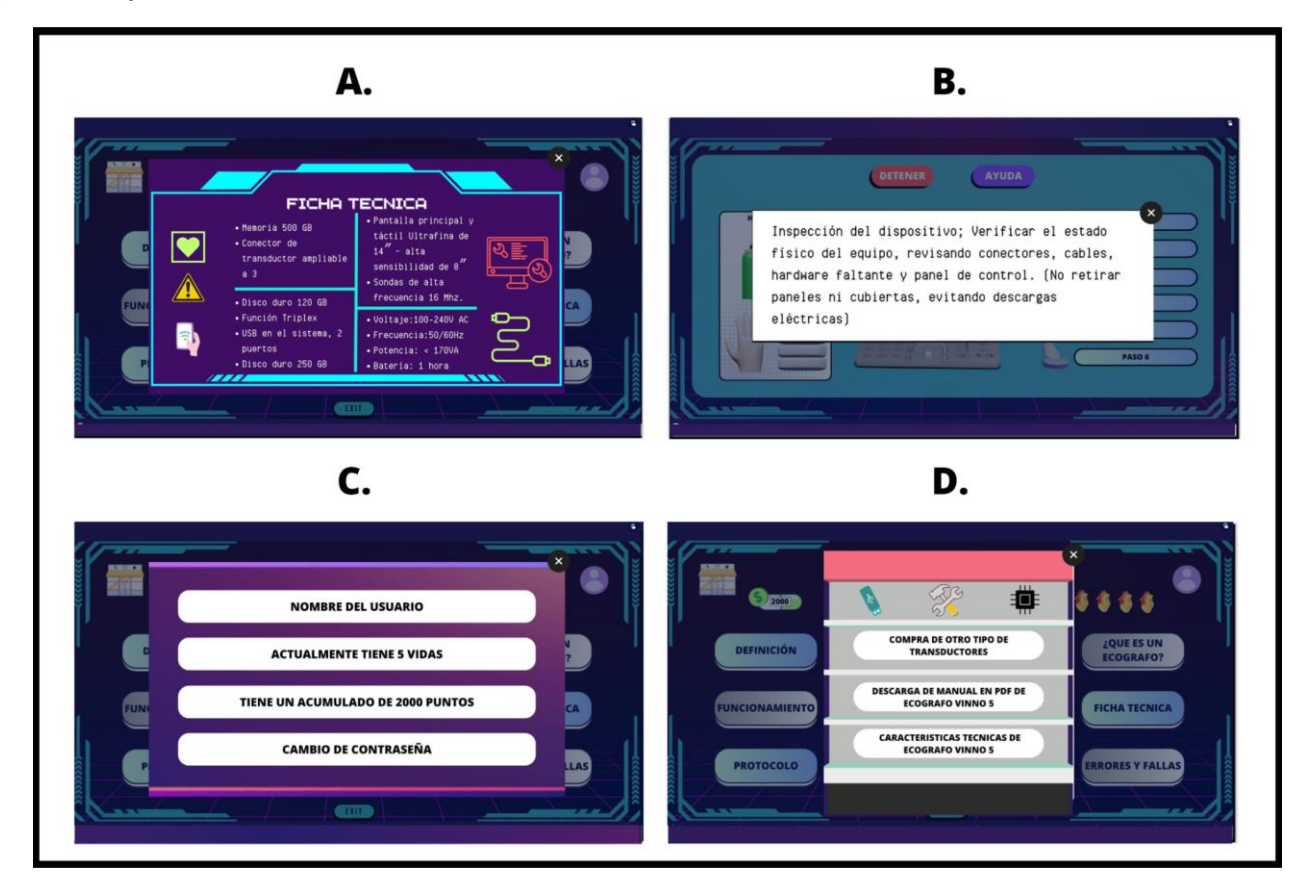

En la ilustración 11 se observa el diseño final de la estructura de la ventanas que van hacer habilitadas, están van a ser sobreexpuestas de la interfaz, manteniendo el diseño original de fondo, opacadas para generar el contraste, en la ventanas se encontrará datos del equipo como se, estas ventanas de datos son un total de seis donde el estudiante podrá leer y adquirir conocimientos teóricos como se ve en la ilustración 11A, información del protocolo, que es la regla para saber la acción que debe realizar en el mantenimiento preventivo como se ve en la ilustración 11B, información de usuario como se muestra en la ilustración 11C, esta recopila el proceso del jugador y de seguridad, y en la ilustración 11D observamos en conjunto la ventana de la tienda. La plataforma es de manera interactiva, didáctica y compacta para que el estudiante o usuario pueda aprender muy rápido a manejarla y tomar un ritmo de uso práctico.

#### **CONCLUSIONES**

<span id="page-56-0"></span>De las encuestas de los 51 estudiantes, el Doppler fetal y el Ecógrafo portátil obtuvieron una preferencia de 13 estudiantes, y se seleccionó el ecógrafo portátil debido a la versatilidad del equipo y por ser un tipo diferente al que se encuentra en los laboratorios de la Universidad ECCI. Determinando un equipo, y seleccionando una marca el trabajo de investigación se logra focalizar en los estándares que debe cumplir la plataforma según la necesidad del equipo, por lo cual se logra generar una idea de algoritmos ejecutables de la plataforma y con esto evidenciar una funcionalidad práctica de autoconocimiento, para que el usuario tenga la objetividad de lo que puede aprender e identificar en el campo real.

Los resultados alcanzados en las encuestas demuestran que los estudiantes presentan falencias en el conocimiento de la teoría y por esta razón al momento de enfrentarse al campo práctico no van a estar preparados, con los 51 estudiantes se puede probar la falta de conocimiento que existe con respecto al reconocimiento de cada parte del equipo, el área de trabajo y el protocolo en la ejecución de un mantenimiento. La realización de un mantenimiento es primordial porque esto permite garantizar al paciente una atención de calidad, diagnóstico y tratamiento, así mismo el equipo tendrá un largo ciclo de vida útil y eficacia en el funcionamiento por lo que los técnicos, tecnólogos e ingenieros deben estar en la capacidad de diagnosticar y ofrecer un servicio completo con el fin de adaptar el conocimiento a la ejecución de tareas, por tal motivo la plataforma cubre de manera indispensable la necesidad del desarrollo práctico en un ambiente didáctico interactivo que válida la teoría.

Al momento de realizar un soporte de mantenimiento el personal técnico, tecnólogo y profesional debe ofrecer un servicio de calidad, donde los usuarios tengan la tranquilidad de estar siendo valorados, diagnosticados y tratados con equipos biomédicos que cumplan con todas las

especificaciones necesarias y no obstante que se encuentren en un estado óptimo, este resultado solo se obtiene garantizando que el personal encargado este apto para brindar el servicio de mantenimiento requerido en cada equipo.

Los módulos seleccionados para conformar la plataforma equiparan información relevante sobre estrategias que se deben tener en cuenta al momento de ejecutar algún preventivo en un equipo, cuando se conoce el funcionamiento y las especificaciones se logra evidenciar de manera óptima si el equipo está funcionando correctamente. El diseño de un simulador como plataforma educativa sobre el mantenimiento de equipos biomédicos es un campo nuevo y amplio debido a todos los diferentes equipos que existen para la medicina, por ende aunque es evidente que existe una necesidad, es necesario mirar el enfoque que se le puede dar para implementar equipos importantes y que necesiten una ayuda extra para evitar errores, por lo cual la selección del ecógrafo da relación a qué se pueda estudiar y entrar a detalle de este, cuando el estudiante ingresé a la plataforma encontrará una formación didáctica, en la que el estudiante tenga una cercanía completa y no se vea impedido a manipular un equipo por el riesgo de causar daño.

El diseño de la plataforma está basado en un medio interactivo que pueda ser usado por el estudiante de manera práctica y legible, dónde pueda evidenciar cada una de las actividades que se despliegan, por ende se trabajó el diseño desde la perspectiva de un vídeo juego, que pueda ser instalado en un celular ya que es unos de los medio preferidos y de manera práctica no sea necesario tener un computador, aunque está imaginada para ejecutar inicialmente en computador el diseño se puede acomodar fácilmente a otro tipo de pantallas, está conformado por diferentes elementos que se lograron optimizar para que la plataforma no perdiera su validez inicial de educación teórica práctica .

La incorporación de cada módulo en la estructura de la plataforma va permitir que los usuarios identifiquen de manera más clara todas las actividades a realizar, se quiere que ellos primero llevan a cabo un reconocimiento de significados, elementos a utilizar, partes del equipo, así generar acercamiento favorable frente a la actividad de ejecución del mantenimiento, considerando los parámetros para cada proceso que son establecidos por el fabricante del equipo, con el fin llevar a efecto un buen procedimiento técnico.

En la investigación sobre simuladores los autores están de la mano, en qué este tipo de plataforma como medios de aprendizaje en diferentes profesiones, aporta aspectos positivos como el autoconocimiento, el desarrollo íntegro de una educación, la validez del estudiante en un medio o en un área, la interactividad conceptual de desarrollo práctico, por lo que garantiza resultados de aprendizaje de óptimas condiciones en las que el estudiante también está preparado para enfrentarse a un medio real o al menos tiene una mínima experiencia en los procesos.

El diseño de la plataforma abarca los conceptos, ideas, estructuras y recopilaciones de cada uno de los procesos en los que implica comprender el porqué de cada uno de los elementos son necesarios para su realización y como esto abre la idea de lo que se podría lograr con ella si en unos meses o años se alcanzará un desarrollo, donde se evidencie el impacto del diseño del simulador.

La finalidad de la plataforma digital de simulación del mantenimiento de equipos, es garantizar que el personal encargado dando un buen uso y manejo de ella pueda sentirse con la seguridad de desempeñar una excelente labor en el ámbito hospitalario, así mismo poder evaluar la efectividad de la plataforma.

# **BIBLIOGRAFÍA**

- <span id="page-59-0"></span>Beltrán Quimbay, J. A. (2019). *Los Simuladores Virtuales En La Promoción Del Aprendizaje Sobre Fuentes De Energía Y Circuitos Eléctricos* [Tesis de maestría]. Universidad ICESI.
- Blackford, B., & Shi, T. (2015). The relationship between business simulations in capstone management courses and standardized test scores. *The International Journal of Management Education*. https://doi.org/10.1016/j.ijme.2015.01.005
- Bradley, P. A. (2006). The history of simulation in medical education and possible future directions. *Medical Education*, *40*(3), 254-262. https://doi.org/10.1111/j.1365- 2929.2006.02394.x
- Cameron, B. H. (2003). The effectiveness of simulation in a hybrid and online networking course. *TechTrends*, *47*(5), 18-21. https://doi.org/10.1007/bf02763200
- Gelves, G. A. C. (2010). *Uso de simuladores como recurso digital para la transferencia de conocimiento*. Contreras Gelves | Apertura.

https://www.udgvirtual.udg.mx/apertura/index.php/apertura/article/view/22/32

Gómez-Álvarez, M. C., Echeverri, J. A., & González-Palacio, L. (2017). Estrategia de evaluación basada en juegos: Casó Ingeniería de Sistemas Universidad de Medellín. Ingeniare - Revista Chilena de Ingeniería, 25(4), 633–642.

González, E., & Cernuzzi, L. (2009). Apoyando el aprendizaje de habilidades empresariales mediante la utilización de un simulador. *ResearchGate*. https://www.researchgate.net/publication/242102924\_Apoyando\_el\_aprendizaje\_de\_habi lidades\_empresariales\_mediante\_la\_utilizacion\_de\_un\_simulador

- Guzmán, C., Duran, D., Gallego, J., Ministerio De Educación Nacional. (2019). Deserción estudiantil en la educación superior colombiana (Primera edición). Imprenta Nacional de Colombia.
- Guzman Duque, A. P., & del Moral Pérez, M. E. (2018). Percepción De Los Universitarios Sobre La Utilidad Didáctica De Los Simuladores Virtuales En Su Formación. *Revista de Medios y Educación*, *2018*, e-ISSN: 2171-7966.

http://repositorio.uts.edu.co:8080/xmlui/bitstream/handle/123456789/341/Art%C3%ADc ulo%20-

%20Percepcion%20de%20los%20universitarios\_AlbaGuzman%20&%20Del%20Moral. pdf?sequence=1

- Hernández, A. A. R. (2010). Definición, descripción y estudio de los simuladores en SOFTWARE libre utilizados para el aprendizaje de la física. *Revista de Investigaciones Unad*, *9*(1), 153. https://doi.org/10.22490/25391887.657
- Ministerio de Salud y Protección Social. (2005). Decreto 4725 de 2005. Por el cual se reglamenta el régimen de registros sanitarios, permiso de comercialización y vigilancia sanitaria de los dispositivos médicos para uso humano.

https://www.minsalud.gov.co/sites/rid/Lists/BibliotecaDigital/RIDE/DE/DIJ/Decreto-4725-de-2005.pdf

Ministerio de Salud y Protección Social. (2019). Resolución 3100 de 2019. Por la cual se definen los procedimientos y condiciones de inscripción de los prestadores de servicios de salud y de habilitación de los servicios de salud y se adopta el Manual de Inscripción de Prestadores y Habilitación de Servicios de

Salud.https://www.minsalud.gov.co/Normatividad\_Nuevo/Resoluci%C3%B3n%20No.% 203100%20de%202019.pdf

- Ortega, M. V., Montes, L. S. P., & Paz, D. M. Á. (2021). Los simuladores educativos como instrumento pedagógico para la enseñanza de las finanzas. *Boletín Redile*, *10*(7), 97-105. https://doi.org/10.36260/rbr.v10i7.1351
- Osorio Villa, P. A., Ángel Franco, M. B., & Franco Jaramillo, A. (2012). El Uso De Simuladores Educativos Para El Desarrollo De Competencias En La Formación Universitaria De Pregrado. *Revista Q, Tecnología Comunicación Educación*, *7*(13), ISSN: 1909-2814. https://repository.upb.edu.co/bitstream/handle/20.500.11912/6775/El%20uso%20de%20s imuladores%20educativos%20para%20el%20desarrollo%20de%20competencias.pdf
- Raventós, C. L. (2016). El videojuego como herramienta educativa. Posibilidades y problemáticas acerca de los serios games. Apertura: Revista de Innovación Educativa, 8(1),
- Rennie, F. (2021a). Elearning: The Key Concepts by Robin Mason & Frank Rennie. *uhi*. https://www.academia.edu/3007496/Elearning\_The\_key\_concepts\_By\_Robin\_Mason\_an d\_Frank\_Rennie
- Rennie, F. (2021b). Elearning: The Key Concepts by Robin Mason & Frank Rennie. *uhi*. https://www.academia.edu/3007496/Elearning\_The\_key\_concepts\_By\_Robin\_Mason\_an d\_Frank\_Rennie
- Rodriguez, E., Miguel, A., & Sánchez, M. C. (2001). Gestión De Mantenimiento Para Equipos Médicos. *Sociedad Cubana de Bioingeniería*, *187*, 1-2.
- Salas, E., Wildman, J. L., & Piccolo, R. F. (2009). Using Simulation-Based Training to enhance management Education. *Academy of Management Learning and Education*, *8*(4), 559- 573. https://doi.org/10.5465/amle.2009.47785474
- Santos, B., Bueno, Y., De Pablo López, I., & Millán, F. J. B. (2010). Innovación en docencia virtual: los simuladores de gestión empresarial. *ResearchGate*. https://www.researchgate.net/publication/277243407\_Innovacion\_en\_docencia\_virtual\_l os\_simuladores\_de\_gestion\_empresarial
- *The complete Guide to Simulations and Serios Games : Hoy the most valuable content will be created in the age Beyond Gutenberg to Google | Search Results | IUCAT Kokomo*. (s. f.). https://iucat.iu.edu/iuk/8545401
- Torres-Tejeda, S., Antonio Portilla-Fernández, J., Andrés Mugruza-Vassallo, C., & Libertad Córdoba-Berrios, L. (2020). Variaciones de los tiempos de reacción frente a cambios de perspectiva y tamaño de los estímulos 2D y 3D en atención selectiva. Revista Mexicana de Ingeniería Biomédica, 41(1), 91–104.<https://doi.org/10.17488/RMIB.41.1.7>
- Vinno5 Basic User Manual En\_label Changed | Manualzz. (s. f.). manualzz.com. https://manualzz.com/doc/6525866/vinno5-basic-user-manual-en\_label-changed